**MAICO Diagnostic GmbH** 

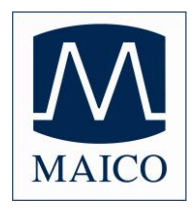

# **Gebrauchsanweisung EROSCAN®**

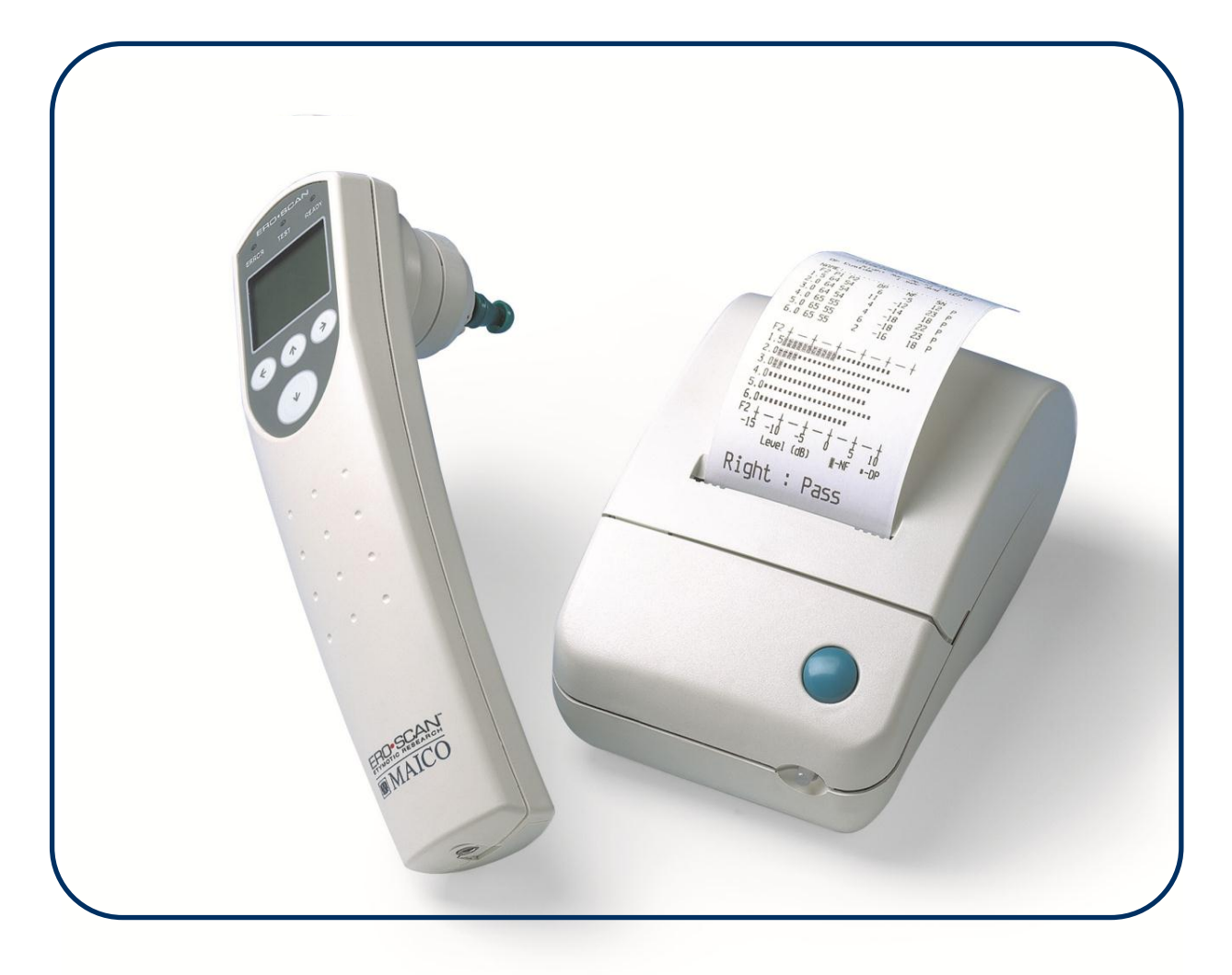

MAICO Diagnostic GmbH, Salzufer 13/14, D 10587 BERLIN, Tel. ++49 30/70714620, Fax ++49 30/70714699

Heruntergeladen von **[manualslib.de](http://manualslib.de/)** Handbücher-Suchmachiene

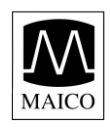

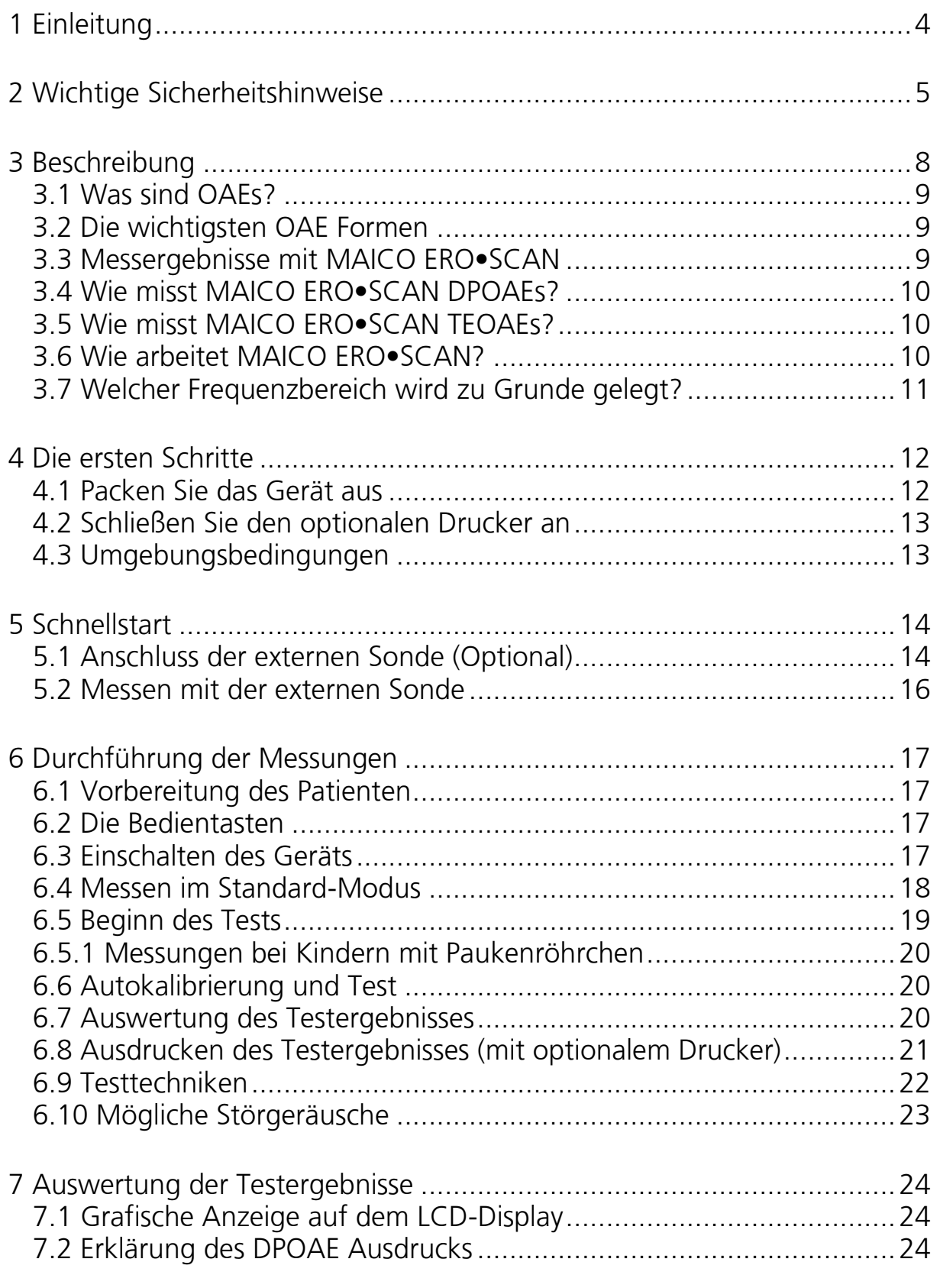

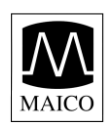

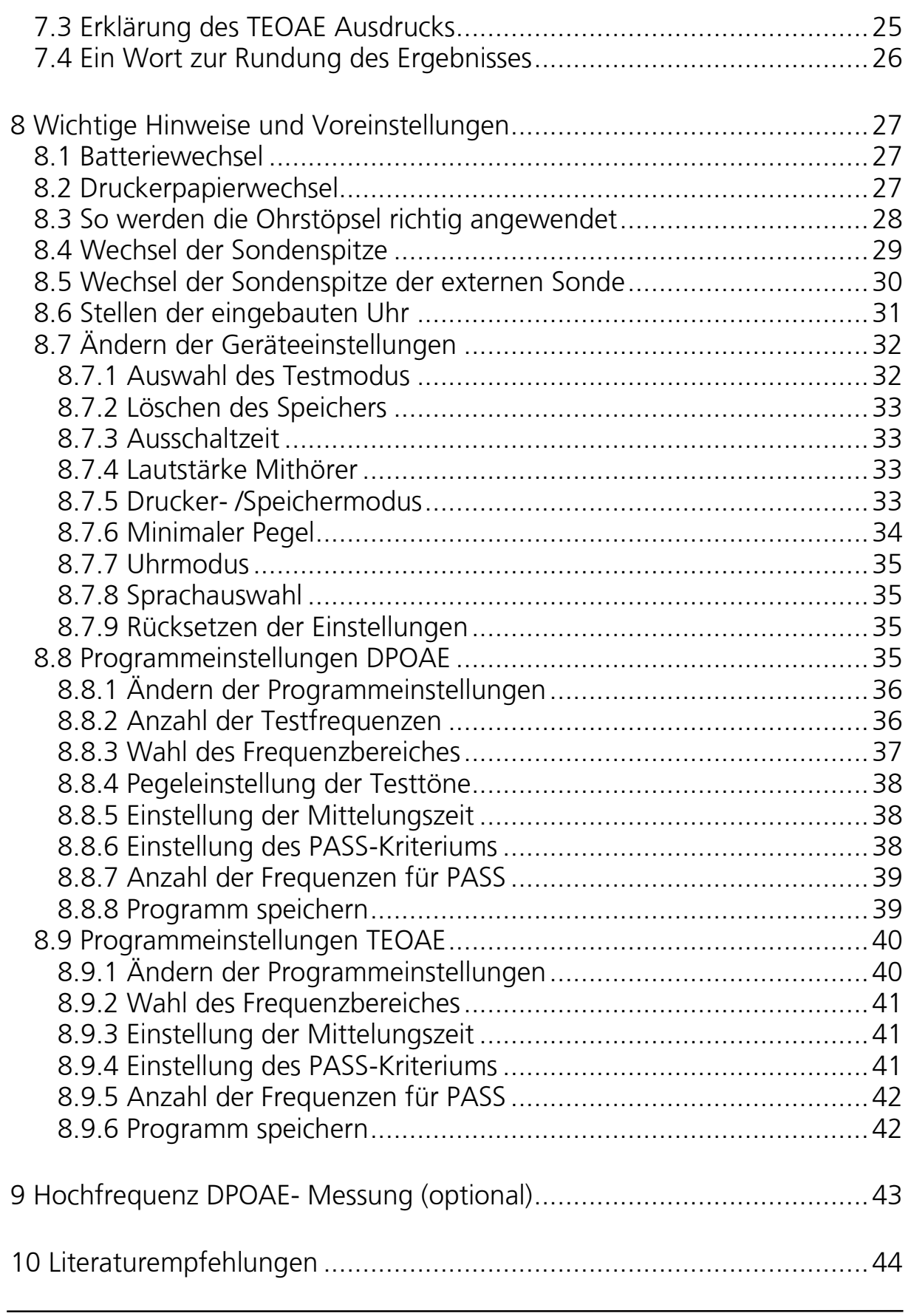

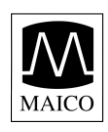

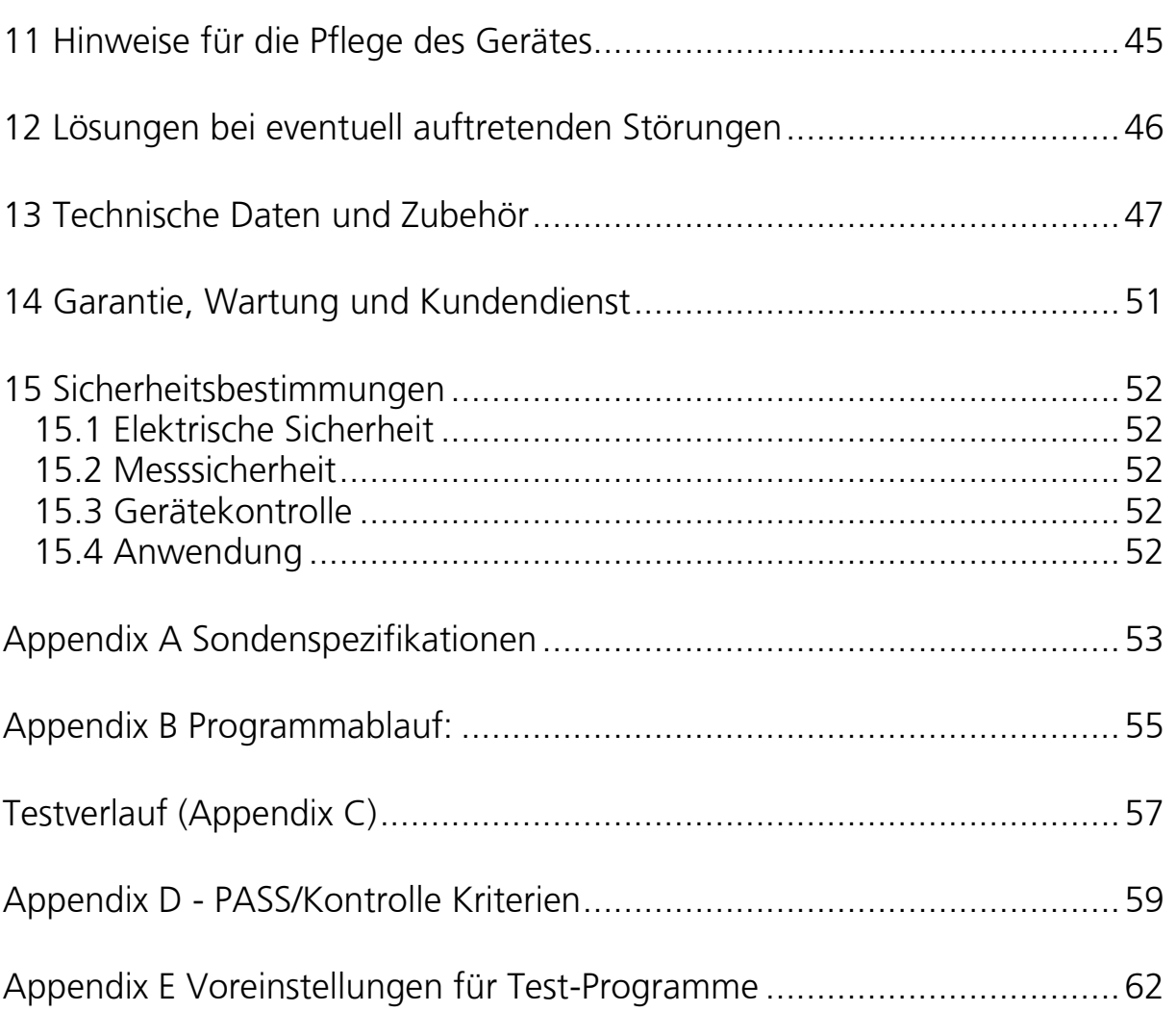

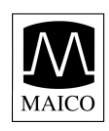

# **1 Einleitung**

Vielen Dank, dass Sie sich für ein Qualitätsprodukt aus dem Hause MAICO entschieden haben. Das automatische OAE-Testsystem MAICO ERO•SCAN wird gemäß den Bestimmungen des Medizinproduktegesetzes hergestellt. Es trägt das CE-Zeichen und entspricht damit den neuesten Qualitäts- und Sicherheitsanforderungen.

Bei der Gestaltung des MAICO ERO•SCAN haben wir besonderen Wert auf die einfache und irrtumsfreie Bedienung des Gerätes gelegt.

Diese Gebrauchsanweisung soll Ihnen das Kennenlernen der Funktionen des MAICO ERO•SCAN so leicht wie möglich machen. Bitte klappen Sie die Abbildungen auf der letzten Seite heraus. Die Positionsbezeichnungen (z.B. ) der Bedienelemente, Anzeigen und Anschlüsse, die Sie im Text wieder finden, sollen Ihnen helfen, mit dem MAICO ERO•SCAN und seiner Bedienung vertraut zu werden.

Sollten sich aus Ihrer Praxis heraus Änderungswünsche oder Probleme ergeben, so haben wir jederzeit ein offenes Ohr für Sie. Rufen Sie uns einfach an.

Ihr MAICO-Team

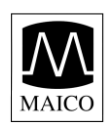

# **2 Wichtige Sicherheitshinweise**

Das MAICO ERO•SCAN (DPOAE und TEOAE) Testgerät darf nur von geschultem Fachpersonal benutzt werden. Die richtige Anwendung des Gerätes und die Auswertung der Ergebnisse erfordern notwendiges Fachwissen und Training bei der Messung von OAE's im Allgemeinen und der ordnungsgemäßen Benutzung des Gerätes im speziellen.

#### **Achtung: LESEN SIE DIESE GEBRAUCHSANWEISUNG SORGFÄLTIG VOR GEBRAUCH DES GERÄTES.**

- Benutzen Sie das Gerät nur wie hier angegeben.

- Verwenden Sie nur die vorgesehenen Einwegohrstöpsel.

- Führen Sie die Sondenspitze nie ohne einen korrekt installierten Ohrstöpsel in das Ohr ein.

- Die Ohrstöpsel sind für einmaligen Gebrauch bestimmt. Sie dürfen nicht gereinigt und wieder verwendet werden.

- Verwenden Sie nur 1.5V Mignon Alkaline Batterien. Die Verwendung von wieder aufladbaren Batterien ist nicht zulässig. Mischen Sie nicht verschiedene Batterietypen oder alte und neue Batterien.

- Falls Sie das Gerät länger als 4 Wochen nicht benutzen, entfernen Sie bitte die Batterien.

- Flüssigkeiten dürfen auf keinen Fall in das Gerät eindringen. Die ordnungsgemäße Reinigung des Gerätes wird in Kapitel 9 beschrieben.

- Setzen Sie das Gerät keinen übermäßigen mechanischen Belastungen aus. Falls es auf den Boden gefallen oder anderweitig beschädigt ist, senden Sie es bitte an Ihre Servicestelle (Siehe Kapitel 12) zur Überprüfung und Reparatur. Benutzen Sie auf keinen Fall ein beschädigtes Gerät.

- Das Gerät und Zubehör dürfen nur in geschlossenen Räumen betrieben werden. Die zulässigen Umgebungstemperaturen dürfen sich nur zwischen + 15 ... + 35 /C bewegen. Die zulässige Luftfeuchtigkeit sollte 75% nicht übersteigen.

GEBA\_8111186-1\_Eroscan\_d\_14a 5 5 8111186-1 01/13

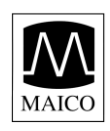

- Versuchen Sie nicht das Gerät zu öffnen oder zu reparieren. Bei Öffnen des Gehäuses erlischt jeder Gewährleistungsanspruch.

- Betreiben Sie den optionalen Drucker nicht, falls das Kabel des Steckernetzteils beschädigt ist.

- Setzen Sie die Ausdrucke nicht direktem Sonnenlicht oder Hitze aus. Zum Dokumentieren über längere Zeit fertigen Sie Fotokopien der Ausdrucke an.

#### **Ausschlusserklärung**

Das MAICO ERO•SCAN OAE Testgerät ist ein Schnelltestgerät zur Ermittlung von Hörverlusten. Empfindlichkeit und Genauigkeit der Messungen hängen von den durch den Benutzer gewählten Testparametern ab und können je nach Umgebungs- und Einsatzbedingungen variieren. Das Auftreten von otoakustischen Emissionen deutet auf eine normale Funktion der äußeren Haarzellen hin, was im Allgemeinen auf eine normale Funktion des Hörorgans schließen lässt. Trotzdem ist ein "PASS"-Ergebnis mit dem MAICO ERO•SCAN nicht ein unbedingtes Indiz dafür, dass das gesamte auditive System normal funktioniert. Deshalb darf ein "PASS"-Ergebnis, falls andere Indikationen auf ein unnormales Hörvermögen hinweisen, nicht gewertet werden. Ein "KONTROLLE"-Ergebnis kann im Gegenschluss nicht als Indikator für das Fehlen von Hörfunktionen gewertet werden, hier sollte anschließend eine diagnostische audiologische Untersuchung des Gehörs erfolgen.

**Achtung:** Unter speziellen Bedingungen, besonders in Räumen mit geringer Luftfeuchte, kann es zu elektrostatischen Entladungen kommen. Das MAICO ERO•SCAN ist dagegen geschützt. Nur muss das Gerät gegebenenfalls, falls es sich abgeschaltet hat, danach wieder eingeschaltet werden.

#### **Sicherheitshinweis zum Druckernetzteil**

Das Druckernetzteil wandelt die Netzspannung von 230 V Wechselspannung zu einer ungefährlichen Gleichspannung von 12 V. Benutzen Sie nur das mitgelieferte Steckernetzteil.

Das Steckernetzteil darf nur in geschlossenen Räumen betrieben und nicht Wasser oder übermäßigem Staub ausgesetzt sein.

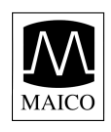

Decken Sie das Steckernetzteil nicht ab, da es sonst überhitzt werden kann. Das Steckernetzteil beginnt zu arbeiten, wenn es in eine Steckdose gesteckt wird. Zum Abschalten ziehen Sie es einfach aus der Steckdose heraus. Falls irgendein Fehler auftritt, sollten Sie das Netzteil als erstes aus der Steckdose ziehen.

Öffnen Sie keinesfalls das Gehäuse des Steckernetzteils. Im Inneren befinden sich Teile mit gefährlicher Hochspannung. Lassen Sie Reparaturen nur vom autorisierten Wartungsdienst durchführen.

#### **Reinigung des Gerätes**

Für die Reinigung des Gerätes und des Zubehörs benutzen Sie ein weiches Tuch, das Sie ein wenig mit warmem Seifenwasser oder einem milden Reinigungsmittel anfeuchten, es darf kein Alkohol oder Spiritus verwendet werden. Besondere Vorsicht ist beim Sichtfenster der LCD-Anzeige und bei der Tastatur angebracht. Bitte achten Sie bei der Reinigung darauf, dass keine Flüssigkeit in das Gerät und das Zubehör läuft.

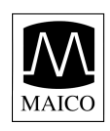

# **3 Beschreibung**

Das MAICO ERO•SCAN OAE-Testsystem dient der automatischen, objektiven Messung der Funktion der äußeren Haarzellen des Innenohrs mittels DPOAE und TEOAE. Es besteht aus einem ergonomisch gestalteten, leichten Handgerät, einer Aufnahmehalterung sowie weiterem Zubehör und Verbrauchsmaterial, wie z.B. Ohrstöpseln. Das MAICO ERO•SCAN Messgerät kann sowohl zum Screening, als auch zusammen mit anderen konventionellen Testmethoden als Teil einer vollständigen audiologischen Untersuchung dienen. Ein Drucker zur Ausgabe der Messergebnisse ist als Sonderzubehör erhältlich.

Das MAICO ERO•SCAN Testgerät enthält Hard- und Software zur Erzeugung der Testsignale, zum Messen und Anzeigen der DPOAE und/oder TEOAE und zum Speichern von bis zu 50 Messungen. Das Gerät wird mit vier Mignon (AA) Alkaline Batterien betrieben. Durch die eingebaute grafische LCD-Anzeige und drei Anzeigelampen (LED) werden Testergebnisse und Meldungen während des Tests angezeigt. Die Messsonde beinhaltet ein Mikrofon und zwei Hörer, die die Testsignale produzieren, bzw. den Schalldruckpegel in dBSPL im akustisch isolierten Gehörgang messen. Die Ankopplung des Messgerätes an den Gehörgang erfolgt mittels weicher Einweg-Ohrstöpsel, die auf die Sondenspitze gesteckt werden. Die in 12 verschiedenen Größen vorhandenen Ohrstöpsel sind durch unterschiedliche Farbgebung leicht zu unterscheiden. Mit vier Foliendrucktasten unterhalb der LCD-Anzeige kann das Gerät einfach bedient und eingestellt werden. Zum automatischen Ausdruck der Testergebnisse wird es einfach in die Aufnahmehalterung gelegt.

Das MAICO ERO•SCAN Messgerät speichert die Testergebnisse für das rechte und linke Ohr eines Patienten, damit diese im Anschluss ausgedruckt werden können. Es können bis zu 50 Testergebnisse gespeichert werden. Die während des Testablaufs auf der eingebauten LCD-Anzeige sichtbaren Ergebnisse können nach Ablauf des Tests nochmals aufgerufen werden. Außerdem können die Testergebnisse auf dem optionalen Drucker ausgedruckt, oder über die eingebaute serielle Schnittstelle zu einem PC übertragen werden.

Ein Windows-Programm zum Speichern, Ansehen und Exportieren der Daten zu anderen Programmen ist als Sonderzubehör erhältlich.

GEBA 8111186-1 Eroscan d 14a 8 8111186-1 01/13

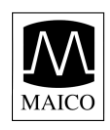

# **3.1 Was sind OAEs?**

OAE´s sind Schallaussendungen des Innenohres, die mit einem hochempfindlichen Mikrofon im menschlichen Gehörgang gemessen werden können. OAE´s sind schon von Geburt an vorhanden und erfolgen spontan oder als Reaktion auf äußere Reize.

Die otoakustischen Emissionen werden von normal funktionsfähigen äußeren Haarzellen des Innenohrs erzeugt.

#### **3.2 Die wichtigsten OAE Formen**

SOAEs = Spontane otoakustische Emissionen.

Diese treten ohne äußere Einwirkung spontan auf und sind bei ca. 70% aller Kinder, aber nur bei 20% aller Erwachsenen über 50 Jahren nachzuweisen. Die SOAEs haben in der Diagnostik keine besondere Bedeutung.

TEOAEs = Transitorisch evozierte otoakustische Emissionen.

Diese werden durch ein akustisches Signal kurzer Dauer (=Transient) ausgelöst. TEOAEs sind akustische Signale, die im Gehörgang einer Person mit normaler Funktion der äußeren Haarzellen nach Reizung des auditorischen Systems durch eine Serie von Breitbandklicks auftreten.

DPOAE´s = Distorsionsprodukte otoakustischer Emissionen sind akustische Signale, die im Gehörgang einer Person mit normaler Funktion der äußeren Haarzellen nach Reizung des auditorischen Systems durch zwei simultane Sinustönen der Frequenzen f1 und f2 auftreten. Die entscheidenden Testresultate sind Distorsionsprodukte mit der Frequenz 2f1-f2.

### **3.3 Messergebnisse mit MAICO ERO•SCAN**

Otoakustische Emissionen werden von den äußeren Haarzellen erzeugt. Ein Vorhandensein von OAE ist ein Hinweis darauf, dass die äußeren Haarzellen normal funktionieren. Obwohl OAE Testergebnisse keinen Hinweis auf die Funktion innerer Haarzellen oder das Hörvermögen geben, zeigen aktuelle Studien dass eine Vielzahl von Hörschäden mit einem einfachen OAE Test ermittelt werden können. Es kann viele

Ursachen haben, wenn keine OAE erzeugt werden können. Dies gibt Anlass zur Wiederholung der Messung bzw. zur weitergehenden Diagnostik.

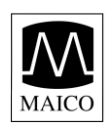

# **3.4 Wie misst MAICO ERO•SCAN DPOAEs?**

Das MAICO ERO•SCAN Messgerät erzeugt Testsignale, sendet sie in den Gehörgang, und misst dann den Schallpegel der DPOAE-Signale, die von der Cochlea erzeugt werden. Durch die Verwendung verschiedener Testfrequenzen kann mit dem MAICO ERO•SCAN die Funktion der äußeren Haarzellen über einen weiten Frequenzbereich getestet werden.

# **3.5 Wie misst MAICO ERO•SCAN TEOAEs?**

Zur TEOAE-Messung erzeugt das MAICO ERO•SCAN eine Serie von Breitbandklicks, sendet sie in den Gehörgang und analysiert dann das Spektrum der OAE-Signale, die von der Cochlea erzeugt werden, indem Störgeräusch und OAE getrennt werden. Durch die Verwendung von Bandpassfiltern kann mit dem MAICO ERO•SCAN die Funktion der äußeren Haarzellen über einen weiten Frequenzbereich getestet werden.

# **3.6 Wie arbeitet MAICO ERO•SCAN?**

Der digitale Signalprozessor (DSP) des MAICO ERO•SCAN erzeugt simultan zwei Sinustöne (f1 und f2) oder eine Serie von Breitbandklicks. Diese Testtöne werden getrennt über zwei Hörerschallkanäle der Sonde in das Ohr geleitet. Ein ebenfalls in der Sonde vorhandenes Mikrofon misst den Schalldruck im Gehörgang. Der digitale Signalprozessor filtert das Signal mittels Fast-Fourier Transformation (FFT) und ermittelt so vorhandene Emissionen im Frequenzbereich 2f1-f2. Der Pegel dieser Emissionen wird in das Verhältnis zu den im übrigen Frequenzbereich gemessenen Störgeräuschen gesetzt. Eine Emission wird als gültig bewertet, wenn der Schallpegel im Frequenzbereich 2f1-f2 um mindestens 5 dB über dem Geräuschpegel im übrigen Frequenzbereich liegt. (Das im MAICO ERO•SCAN benutzte "PASS"-Kriterium verwendet zusätzlich eine weiterentwickelte statistische Testmethode).

Schalldruckpegel, Testfrequenzen und Mittelungszeit können vom erfahrenen Anwender beim MAICO ERO•SCAN eingestellt und gespeichert werden.

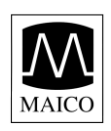

### **3.7 Welcher Frequenzbereich wird zu Grunde gelegt?**

DPOAEs: Der Frequenzbereich des MAICO ERO•SCAN bei der DPOAE-Messung umfasst etwa 1 kHz bis 6 kHz. Weil der Zustand der äußeren Haarzellen im Frequenzbereich f2 beurteilt wird und erstens die 2f1-f2 Emissionsfrequenz etwa 6/10 der f2 Frequenz beträgt, zweitens Emissionen im Frequenzbereich unter 600 Hz schwach ausgeprägt sind und drittens das Umgebungsgeräusch bei den tiefen Frequenzen am höchsten ist, wurde 1,5 kHz als kleinste Testfrequenz gewählt.

TEOAEs: Der Frequenzbereich des MAICO ERO•SCAN bei der TEOAE-Messung umfasst etwa 0,5 kHz bis 4 kHz. TEOAE können bei tieferen Frequenzen als DPOAEs gemessen werden, jedoch können zuverlässige Messungen nur bis zu etwa 4 kHz durchgeführt werden.

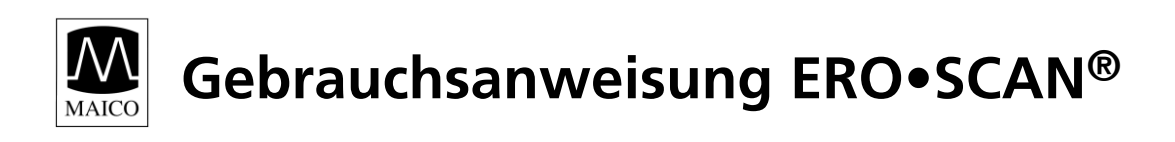

# **4 Die ersten Schritte**

# **4.1 Packen Sie das Gerät aus**

Überprüfen Sie das mitgelieferte Zubehör auf Vollständigkeit:

Standard Zubehör:

(1) MAICO ERO•SCAN Messgerät …………

- (1) Geräte Halterung………………............
- (1) Ohrstöpsel Sortiment (12 Größen)……
- (4) Sondenspitzen………………………….
- (4) Alkali Mignon Batterien (bereits installiert)
- (1) Gebrauchsanweisung

**Bitte bewahren Sie die Originalverpackung auf und verwenden Sie diese für Rücksendungen zur Wartung oder Kalibrierung.** 

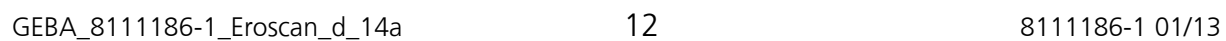

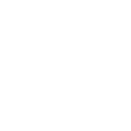

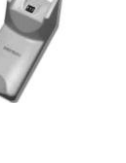

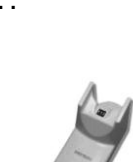

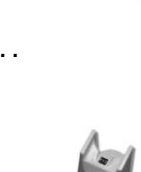

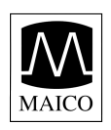

# **4.2 Schließen Sie den optionalen Drucker an**

- Schließen Sie das Druckerkabel ① an die Buchse ® auf der Unterseite der Aufnahmehalterung an (siehe Bild 1 für Drucker mit Netzteil.
- Nachdem Sie den Stecker fest auf die Buchse ® gesteckt haben, fixieren Sie ihn, indem Sie beide Schrauben des Steckers anziehen.
- Führen Sie ein Ende des Druckerkabels ① durch die beiden Aussparungen © auf der Unterseite der Aufnahmehalterung.

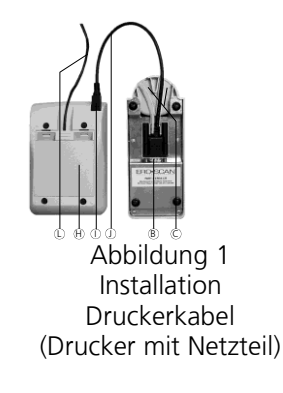

- Drehen Sie die Aufnahmehalterung um.
- Das Kabel  $\mathbb D$  wird bis zum Anschlag in die Buchse  $\mathbb D$  an der Rückseite des Druckers gesteckt. Dabei ist die flache, mit einem Pfeil markierte Seite des Steckers sichtbar und zeigt vom Drucker weg.
- Bei der Druckervariante mit Netzbetrieb stecken Sie das Netzkabel mit einem Ende in die Netzbuchse des an der Leitung befindlichen Netzteils. Den Netzstecker stecken Sie in eine Steckdose.
- Die Anzeigelampe  $\bigcirc$  (vorne am Drucker) muss jetzt dauerhaft grün leuchten.

### **4.3 Umgebungsbedingungen**

Der Betrieb des MAICO ERO•SCAN sollte in einem ruhigen Raum erfolgen, um die audiometrischen Messungen so wenig wie möglich durch Störschall zu beeinflussen.

Elektromedizinische Geräte, die starke elektromagnetische Felder abgeben (z.B. Mikrowellen-Bestrahlungsgeräte), können die Funktion des MAICO ERO•SCAN beeinträchtigen und dürfen deshalb nicht in unmittelbarer Nähe betrieben werden.

Der Untersuchungsraum muss normal temperiert sein (15°C bis 35°C), um präzise Messergebnisse zu gewährleisten. Ist das Gerät nach einem Transport stark abgekühlt, so muss vor Inbetriebnahme gewartet werden, bis es sich auf Raumtemperatur erwärmt hat.

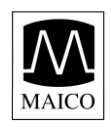

# **5 Schnellstart**

Die nachfolgende Beschreibung ermöglicht Ihnen einen schnellen Start mit dem MAICO ERO•SCAN Testsystem.

Haben Sie ein kombiniertes oder DPOAE-Gerät, so befindet sich das Gerät nach dem Einschalten im DPOAE-Modus. Bei einem TEOAE-Gerät ist der TEOAE-Modus verfügbar. Inspizieren Sie den Gehörgang vor Testbeginn mit einem Otoskop. Vor der ersten Messung an Patienten sollten Sie auf jeden Fall die gesamte Gebrauchsanweisung lesen.

**Schritt 1** Stecken Sie einen passenden Ohrstöpsel ① so weit wie möglich auf die Sondenspitze 2.

**Schritt 2** Schalten Sie das MAICO ERO•SCAN durch Drücken der Taste  $(10)$  ein.

**Schritt 3** Wählen Sie das Testohr mit den Tasten < links <sup>⑨</sup>  $oder \triangleright$  rechts  $\textcircled{2}$  aus.

**Schritt 4** Platzieren Sie den Ohrstöpsel tief im Gehörgang des Patienten, ohne das Trommelfell zu berühren. Bei akustisch dichtem Abschluss startet das MAICO ERO•SCAN automatisch mit der Kalibrierung und dem Test von Emissionen bei drei Testfrequenzen.

Die rote Fehleranzeige  $\odot$  leuchtet bei Störgeräuschen auf. Dies gehört durchaus zum normalen Testablauf. Nach Ende des Tests (ca. 6 Sekunden), erscheint auf der LCD-Anzeige "PASS" oder "KONTROLLE".

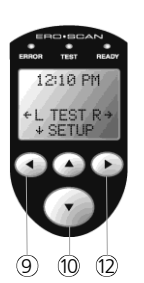

Abbildung 3 Tasten

**Schritt 5** Nachdem Sie beide Ohren getestet haben, schalten Sie den optionalen Drucker durch Drücken des Einschaltknopfs  $\odot$  ein und legen Sie das MAICO ERO•SCAN auf die Aufnahmehalterung. Das letzte Testresultat für beide Ohren wird jetzt automatisch ausgedruckt.

# **5.1 Anschluss der externen Sonde (Optional)**

Alternativ zur Messung mit der internen Sonde des MAICO ERO•SCAN kann die als Sonderzubehör erhältliche externe Sonde eingesetzt werden. Diese Sonde wird von einigen Nutzern für Messungen bei Kindern

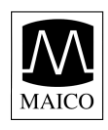

bevorzugt. In diesem Fall wird die Sonde im Ohr platziert und die Messung startet, wenn der Patient ruhig ist.

Schalten Sie das MAICO ERO•SCAN aus und verbinden Sie den Stecker ® der externen Sonde mit der Buchse  $\circledast$  auf der Oberseite des MAICO ERO•SCAN (Bild 4). Der Stecker <sup>*®*</sup> passt nur in einer Stellung. Die flache Seite des Steckers @ muss bündig zur LCD-Anzeige <sup>®</sup> des MAICO ERO•SCAN sein.

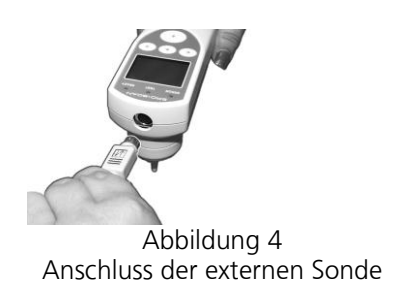

Achtung: Falschausrichtung von Stecker und Buchse während der Installation können zu einer Beschädigung der Stiftkontakte im Stecker führen.

Schalten Sie das MAICO ERO•SCAN ein. Die gelbe Anzeige <sup>
</sup> leuchtet kurz auf, um anzuzeigen, dass das MAICO ERO•SCAN die angeschlossene externe Sonde erkannt hat. Falls das nicht der Fall ist, entfernen Sie den Stecker  $\Phi$  und stecken Sie ihn danach wieder in die Buchse  $\Phi$  bis die gelbe Anzeige  $\circled{b}$  kurz aufleuchtet.

**Achtung:** Alle Tests werden jetzt mit der externen Sonde durchgeführt, bis sie wieder entfernt wird. Die Einstellungen des MAICO ERO•SCAN müssen daher nicht für den Gebrauch der externen Sonde geändert werden.

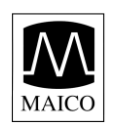

# **5.2 Messen mit der externen Sonde**

Für die externe Messsonde werden die gleichen Ohrstöpsel wie für die interne Sonde benutzt. Stecken Sie den Ohrstöpsel bis zum Anschlag auf die Sondenspitze (siehe Bild 5).

Benutzen Sie nie die externe Messsonde ohne Ohrstöpsel. Benutzen Sie den Clip der externen Sonde zur Befestigung an der Kleidung. Die Sonde muss bei der Messung von selbst im Ohr halten.

Kontrollieren Sie den Gehörgang auf Cerumen und entfernen Sie dies gegebenenfalls.

Schalten Sie das MAICO ERO•SCAN ein und wählen Sie das zu testende Ohr.\*

Platzieren Sie die externe Sonde im Ohrkanal (Bild 6). Ziehen Sie dabei die Ohrmuschel leicht nach oben um den Gehörgang zu strecken und einen guten Sitz der Sonde zu gewährleisten. Bei richtig sitzender Sonde beginnt der Test sofort automatisch. Ist das nicht der Fall, so verändern Sie die Lage der Sonde.

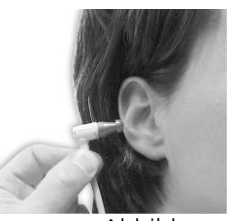

Abbildung 5 Korrekter Sitz des Ohrstöpsel

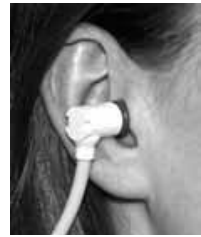

Abbildung 6 Korrekt im Ohr platzierte Sonde

**\*ACHTUNG: Beim Testen von Kindern sollte die Sonde vor der Wahl des Testohrs im Gehörgang platziert werden. Zum Starten des Tests wählen Sie das Testohr erst, wenn das Kind ruhig ist.** 

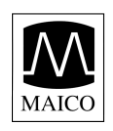

# **6 Durchführung der Messungen**

# **6.1 Vorbereitung des Patienten**

Vor Beginn des Tests sollte der Gehörgang des Patienten otoskopisch begutachtet werden. Exzessive Bildung von Cerumen im Gehörgang kann den Test und die Ergebnisse stark behindern. Übermäßiges Cerumen, Fremdkörper oder andere Auffälligkeiten des Gehörgangs sollten vor Testbeginn von einem Arzt entfernt werden.

Bringen Sie den Patienten in eine Position, die es Ihnen erlaubt das MAICO ERO•SCAN während des Tests ermüdungsfrei zu halten. Der Patient sollte sich während des Tests ruhig verhalten und möglichst nicht bewegen.

### **6.2 Die Bedientasten**

Das MAICO ERO•SCAN wird mit nur vier Tasten bedient. Diese sind als Block ergonomisch angeordnet.

Die Pfeile auf den Tasten (LINKS  $\triangleleft$  (0), RECHTS  $\triangleright$  (0), OBEN  $\triangleq$  (1) und UNTEN  $\blacktriangledown$  (0) entsprechen der Pfeilrichtung der Bedienmenüs auf der LCD-Anzeige.

**ACHTUNG: Mit der OBEN Taste gelangen Sie stets in das vorherige Menü und schließlich in das in Bild 9 gezeigte Hauptmenü. Im Hauptmenü kann das Gerät durch nochmaliges Drücken der OBEN Taste abgeschaltet werden.** 

# **6.3 Einschalten des Geräts**

Zum Einschalten des MAICO ERO•SCAN drücken Sie, die große UNTEN ▼ Taste ⑩. Die drei kleinen Anzeigelampen (rot  $\overline{\circ}$ , gelb  $\circ$  und grün  $\circ$ ) direkt über dem Display leuchten kurz auf. Die grüne Lampe  $\oslash$  leuchtet danach dauerhaft. Auf der LCD-Anzeige ® werden kurz Gerätetyp, Software Version,

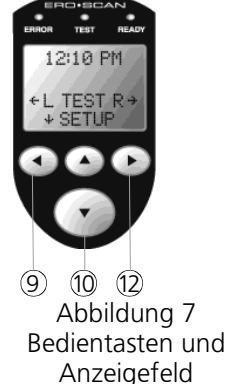

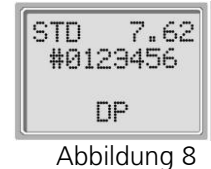

**Einschalten** 

Serien-Nummer sowie der Betriebsmodus (DP, TE, DP custom oder TE custom) angezeigt.

Nachdem das ERO•SCAN automatisch die Batterien, Zeit und Datum überprüft hat, erscheint das Hauptmenü (Bild 9) auf der Anzeige.

13:35 **+L OHR**  $F+$ Abbildung 9

Hauptmenü

GEBA 8111186-1 Eroscan d 14a 17 17 186-1 01/13

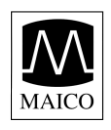

#### **ACHTUNG: Wenn Sie das MAICO ERO•SCAN zum ersten Mal benutzen, oder Datum und Zeitangaben ändern wollen, lesen Sie das Kapitel "Hinweise zum Einstellen von Zeit und Datum".**

Das ERO•SCAN schaltet sich nach zwei Minuten Nichtbenutzung automatisch ab, um die Batterie zu schonen. Zum Wiedereinschalten drücken Sie einfach die große UNTEN ▼ Taste 10. Die Abschaltzeit kann individuell eingestellt werden (siehe Kapitel 7.7).

### **6.4 Messen im Standard-Modus**

Das MAICO ERO•SCAN hat neben dem fest eingestellten "Standard-Modus" ein weiteres, individuell konfigurierbares Programm für DPOAE und/oder TEOAE. Der "Standard-Modus" ist serienmäßig vorgewählt. Die Auswahl der anderen Programme wird in Kapitel 7.7 beschrieben. Über die Veränderung der einzelnen Parameter der individuellen Programme werden Sie in Kapitel 7.8 informiert.

Die Einstellungen des Standard Modus für **DPOAE** sind wie folgt:

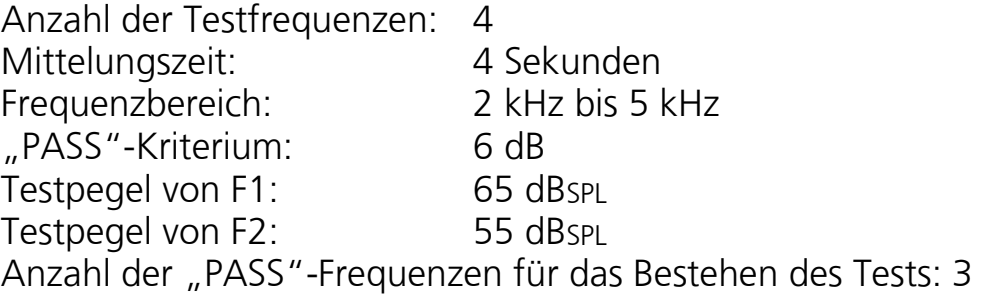

Die Einstellungen des Standard Modus für **TEOAE** sind wie folgt:

Anzahl der Testfrequenzen: 6 Mittelungszeit: 64 Sekunden Frequenzbereich: 1,5 kHz bis 4 kHz "PASS"-Kriterium: 4 dB Anzahl der "PASS"-Frequenzen für das Bestehen des Tests: 3

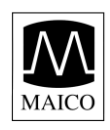

# **6.5 Beginn des Tests**

Zum Beginn des Tests stecken Sie einen Ohrstöpsel ① so weit wie möglich auf die Sondenspitze 2. (lesen Sie dazu auch "So werden Ohrenstöpsel richtig angewendet", Kapitel 8.3)

Schalten Sie das Gerät durch Drücken der großen UNTEN Taste <sup>®</sup> ein und wählen Sie mit der RECHTS ▶ Taste, oder LINKS < Taste - das zu testende Ohr aus. Nachdem das Test-Ohr gewählt wurde, erscheinen auf dem LCD-Display folgende Anzeige (Abbildung 11). Die beiden horizontalen Balken zeigen die Höhe des Störgeräusches (Geräusch) und die Größe des Gehörgangvolumens zwischen Ohrstöpsel und Trommelfell an (VOLUMEN).

Wenn beide Balken das Display von links nach rechts ausfüllen, ist das Umgebungsgeräusch hoch und Ohrkanalvolumen groß. Wenn das Gerät in das Ohr eingeführt wird, sollten die Balken von rechts nach links abnehmen. Führen Sie dazu den Ohrstöpsel vorsichtig in den Gehörgang des Patienten ein, um eine gute akustische Abdichtung zu erreichen. Der Sitz des Ohrstöpsels sollte komfortabel und angenehm für den Patienten sein.

Die besten Testresultate werden erzielt, wenn der Ohrstöpsel so tief wie möglich in den Gehörgang eingeführt ist. Das Gerät überprüft jetzt automatisch die akustische Abdichtung im Gehörgang, um mit dem Test zu beginnen. Die beiden Balken "Geräusch" und "VOLUMEN" auf der LCD-Anzeige ® dienen als Indikator, dass der Gehörgang gut abgedichtet ist. Beide Balken sollen so klein wie möglich sein. Anderenfalls verändern Sie die Position des Ohrstöpsels  $\Phi$  im Gehörgang solange bis Sie ein Minimum der Balkenanzeigen und damit gute Messbedingungen erreicht haben. Bei kleinem Restvolumen und großer "Geräusch" - Anzeige versuchen Sie die vorhandenen Umgebungsgeräusche zu reduzieren.

Hinweis: Bei Erwachsenen reduzieren sich die Balken etwa um die Hälfte (Abbildung 12), während bei einem Neugeborenen oder Kind weiter abnimmt (Abbildung 13). Sobald Restvolumen

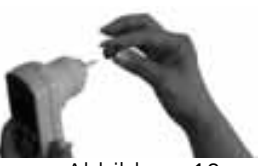

Abbildung 10 Plazieren des Ohrstöpsels

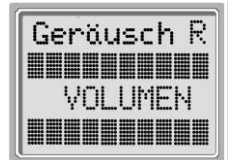

Abbildung 11

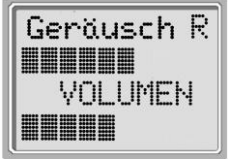

Abbildung 12

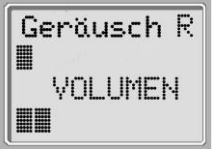

Abbildung 13 Geräusch und Volumen

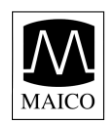

und Störgeräusch klein genug sind, beginnt das Gerät automatisch mit dem Test. Die gelbe TEST-Anzeige <sup>®</sup> leuchtet während des gesamten Tests. Halten Sie das MAICO ERO•SCAN jetzt bitte möglichst ruhig.

#### **6.5.1 Messungen bei Kindern mit Paukenröhrchen**

Bei Kindern mit Paukenröhrchen muss der automatische Testbeginn abgeschaltet werden.

Platzieren Sie die Sonde, wie vorstehend beschrieben richtig im Ohr und wählen Sie erst jetzt mit der RECHTS ▶ Taste 2, oder LINKS ◀ Taste <sup>3</sup> durch **dauerndes Drücken** das zu testende Ohr aus. Nach ca. drei Sekunden erlischt die grüne Bereitschaftsanzeige  $\oslash$  und der Test beginnt.

### **6.6 Autokalibrierung und Test**

Das MAICO ERO•SCAN führt vor dem eigentlichen Test eine Kalibrierung durch und Abbildung 14 erscheint kurz auf der LCD-Anzeige . Während der Kalibrierung werden verschiedene Testtöne abgegeben, um den Testpegel auf die akustischen Eigenschaften des Gehörgangs einzustellen. Für die Testdauer leuchtet die gelbe TEST Anzeige . Es ist sehr wichtig das MAICO ERO•SCAN während des Tests ruhig im Gehörgang zu halten.

Nach der automatischen Kalibrierung beginnt der Test. Auf der LCD-Anzeige werden laufend (Bild 15) die aktuellen Messwerte gezeigt. Dabei zeigen im "Standard" - Modus jeweils zwei Balken eine der Testfrequenzen (DPOAE), bzw.

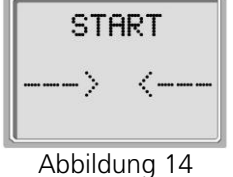

Kalibrierung

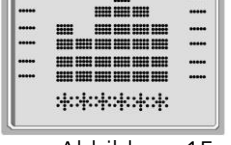

**Tun** 

Abbildung 15 Anzeige während des Tests

Der Test ist beendet, wenn die grüne Bereitschaftsanzeige  $\oslash$  wieder aufleuchtet. Die grafische Testanzeige wird genau im Kapitel 6 "Auswertung der Testergebnisse" erklärt.

### **6.7 Auswertung des Testergebnisses**

eine der Testfrequenzbänder (TEOAE) an.

Nach beendetem Test erscheint ein Ergebnis, entsprechend Bild 16 auf der LCD - Anzeige <sup>.</sup>.

Das Testergebnis wird automatisch im Speicher des Gerätes gesichert. Auch nach Abschalten des Gerätes oder bei Wechsel der Batterien bleibt es erhalten.

Auf der LCD-Anzeige <sup>®</sup> werden das getestete Ohr und das Ergebnis angezeigt (Bild 16). "PASS" bedeutet, dass der

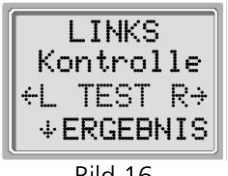

Bild 16 **Testresultat** 

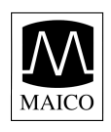

Patient den Test bestanden hat, d.h. dass Emissionen mit dem geforderten Signal-/Rauschabstand bei den einzelnen Frequenzen gemessen wurden.

"KONTROLLE" bedeutet, dass der Patient den Test nicht bestanden hat.

"Zu laut" bedeutet, dass während des Tests starke Umgebungsgeräusche aufgetreten sind und das Testergebnis daher fehlerhaft sein kann.

Jetzt kann entschieden werden, ob der Test nochmals wiederholt werden soll.

Zum Ansehen der grafischen Testergebnisse drücken Sie die große UNTEN  $\blacktriangledown$  Taste  $\omega$ .

Nach Ansehen der grafischen Testergebnisse gelangen Sie durch Drücken der großen OBEN ▲ Taste <sub>10</sub> zurück zum Hauptmenü.

Als Standardeinstellung wird nur die jeweils letzte Messung pro Ohr gespeichert. Daher sollte das Testergebnis vor der Messung eines neuen Patienten ausgedruckt werden.

Es können allerdings auch bis zu 50 Testergebnisse im Gerät gespeichert werden, bevor der Ausdruck erfolgt. In diesem Fall muss jedoch die Reihenfolge der Patienten notiert werden, um später die Testergebnisse richtig zuordnen zu können. Zur Einstellung dieser Speichermöglichkeit lesen Sie bitte in Kapitel 8.7.5 nach.

# **6.8 Ausdrucken des Testergebnisses (mit optionalem Drucker)**

Normalerweise sollten die Testergebnisse direkt nach der Messung eines Patienten ausgedruckt werden. Das MAICO ERO•SCAN speichert nur das letzte aktuelle Testergebnis pro Ohr. Dadurch wird bei einem nochmaligen Test nach einem "KONTROLLE" - Ergebnis nur die aktuelle Messung angezeigt und auch ausgedruckt.

Falls Sie den optionalen Drucker ohne angeschlossenes Ladegerät betreiben, drücken Sie den grünen Einschaltknopf  $\odot$  des Druckers zuerst.

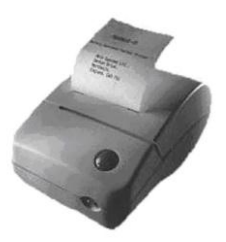

Bild 17 Ausdruck des Testergebnisses

Legen Sie das MAICO ERO•SCAN Messgerät in die Aufnahmehalterung.

Die gespeicherten Messergebnisse werden jetzt automatisch ausgedruckt.

In der Standardeinstellung können die aktuellsten Testergebnisse bis zur Durchführung eines neuen Tests wiederholt ausgedruckt werden.

Durch Ändern der Voreinstellung (wie in Kapitel 8.7.5 beschrieben) können auch alle gespeicherten Messergebnisse ausgedruckt werden.

GEBA 8111186-1 Eroscan d 14a 21 21 8111186-1 01/13

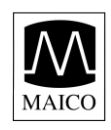

### **6.9 Testtechniken**

Genau wie für andere OAE-Testgeräte ist es wichtig, die richtige Technik in der Anwendung des MAICO ERO•SCAN zu lernen. Dies gilt insbesondere für die Messung von Neugeborenen und Kleinkindern. Erfahrungen mit den verschiedenen OAE-Testgeräten haben gezeigt, dass es bis zu drei Monate dauern kann, bis man effiziente Messergebnisse beim Testen von Neugeborenen erreicht.

Beim Testen eines Neugeborenen oder Kleinkinds können folgende Hinweise hilfreich sein:

- Das Neugeborene sollte relativ ruhig sein, vorzugsweise sollte während des Schlafs getestet werden. Ein Nuckel zur Beruhigung kann verwendet werden, allerdings können beim Nuckeln entstehende Geräusche den Test beeinträchtigen und die Wahrscheinlichkeit eines "PASS" - Ergebnisses verringern.

- Ziehen Sie für den Test eines Neugeborenen die Ohrmuschel vorsichtig nach unten und hinten, um den Gehörgang etwas zu weiten. Das MAICO

ERO•SCAN sollte vorher eingeschaltet, das Testohr gewählt und ein Ohrstöpsel aufgesteckt sein.

- Es ist sehr wichtig, einen richtigen Ohrstöpsel zu wählen, aufzustecken und den Test durch Drücken der  $q$ roßen UNTEN  $\blacktriangledown$  Taste  $\textcircled{\tiny{0}}$  zu starten, bevor die Sonde mit dem Ohrstöpsel in den Gehörgang des Neugeborenen eingeführt wird. Wird der Test erst

nachdem der Ohrstöpsel sich im Ohr befindet gestartet, so könnte das Baby aufwachen und dadurch ein schlechtes Testergebnis entstehen.

- Platzieren Sie die Sonde mit dem kleinen roten kegelförmigen oder einem der kleinen pilzförmigen (grün oder gelb) Ohrstöpsel im Gehörgang. Der kegelförmige rote Ohrstöpsel kann meist tiefer als die pilzförmigen in den Gehörgang eingeführt werden und sollte daher bevorzugt werden.

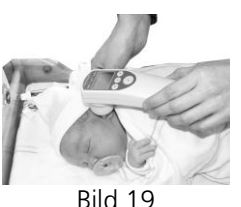

Bild 18 Neugeborenentest

Neugeborenentest mit Nuckel

- Wärmen Sie den Ohrstöpsel in Ihrer Hand an, um das Baby nicht durch einen kalten Ohrstöpsel im Ohr zu erschrecken.

- Je tiefer der Ohrstöpsel im Gehörgang sitzt, desto größere Emissionen sind zu erwarten. Auf der anderen Seite sollte stets der Sicherheitsaspekt im Vordergrund stehen und das Trommelfell in keinem Fall berührt werden.

- Bei Benutzung der kleinen gelben und grünen pilzförmigen Ohrstöpsel ist zu beachten, dass diese in den Gehörgang eingeführt werden und nicht nur gerade die Gehörgangsöffnung abschließen.

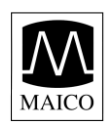

### **6.10 Mögliche Störgeräusche**

- Falls der Störgeräuschpegel zu groß wird, leuchtet die rote Anzeige 5 auf. Normalerweise leuchtet die rote Anzeige ab und zu während des Tests auf. Dies ist bei geringen Störgeräuschen im Gehörgang seltener der Fall.

- Otoakustische Emissionen haben sehr kleine Pegel. Daher können sämtliche Störgeräusche im Gehörgang die Emissionen maskieren.

- Störgeräusche können von verschiedenen Quellen stammen. Die größte Störschallquelle ist der Patient. So genannte biologische Störgeräusche wie kauen, schlucken, reden usw. stören die Messung. Der Patient muss ruhig sein und darf sich nicht bewegen.

- Umgebungsgeräusche sind auch eine große Störquelle während des Tests. - Ein richtig gewählter und platzierter Ohrstöpsel kann einen großen Teil der Umgebungsgeräusche unterdrücken, dennoch ist eine möglichst ruhige Testumgebung wichtig.

**- Eine weitere Störschallquelle ist die Testperson. Das MAICO ERO•SCAN hat einen kardanisch aufgehängten Mechanismus, um Geräusche, die von Handbewegungen der Testperson herrühren, weitgehend zu eliminieren. Dennoch sollte die Sonde während des Tests möglichst ruhig gehalten werden.**

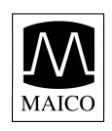

# **7 Auswertung der Testergebnisse**

# **7.1 Grafische Anzeige auf dem LCD-Display**

Die Anzeige ® des MAICO ERO•SCAN zeigt die Testresultate zusätzlich grafisch an.

- Die grafische Anzeige erscheint während des Tests auf der LCD-Anzeige und kann nach Beendigung des Tests jederzeit wieder aufgerufen werden.

- Die in Bild 20 gezeigte Anzeige ist ein Beispiel und kann je nach Einstellung des Gerätes anders aussehen.

- Auf der LCD-Anzeige <sup>®</sup> ist eine sechsspaltige Grafik zu sehen. Je nach Anzahl der gewählten Testfrequenzen ist jede Frequenz (DPOAE) oder jedes Frequenzband (TEOAE) durch einen Balken repräsentiert (z.B. wird im DPOAE Standard-Modus mit vier Testfrequenzen jede Frequenz durch eine Spalte angezeigt, die beiden letzten Balken entfallen).

- Jedes Segment der Balken repräsentiert 2 dB Signal-Rauschabstände (SR). Im Beispiel (Bild 20) hat die vierte Testfrequenz einen Signal-Rauschabstand von 12 dB oder mehr (6 Reihen a 2 dB).

- Die Anzeige erscheint während des Tests. Um nach beendetem Test diese Anzeige nochmals zu sehen, wählen Sie ERGEBNIS durch Drücken der UNTEN Taste  $\omega$ .

# **7.2 Erklärung des DPOAE Ausdrucks**

- Mit dem optionalen Drucker können nach jedem Test alle Ergebnisse ausgedruckt werden. Nachfolgend ist der Ausdruck anhand des Beispiels in Bild 21 erklärt:

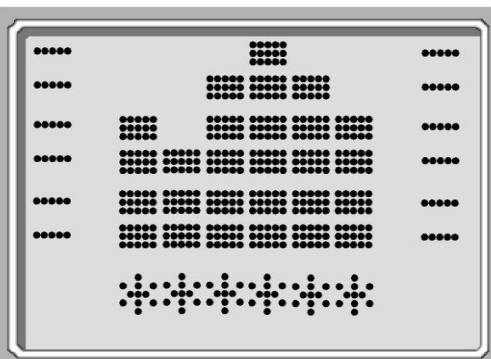

Bild 20 Anzeige des Testergebnisses

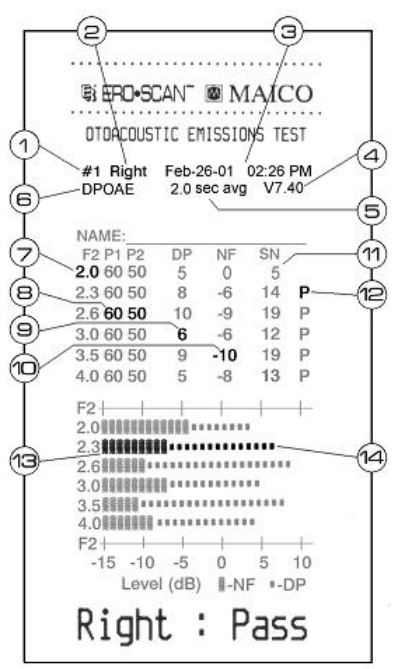

Bild 21 Ausdruck des Testergebnisses

GEBA 8111186-1 Eroscan d 14a 24 24 8111186-1 01/13

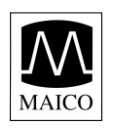

- 1 = Die Testnummer.
- 2 = Das gewählte Ohr.
- 3 = Zeit und Datum des Tests (entsprechend der eingebauten Uhr).
- 4 = Die Softwareversionsnummer.
- 5 = Die benutzte Mittelungszeit.
- 6 = Das benutzte Testprogramm.
- 7 = Die f2 Testfrequenz.
- 8 = Die Schalldruckpegel von f1 und f2.
- 9 = Der DPOAE Emissionspegel in dBSPL.
- 10 = Das Hintergrundgeräusch in dBSPL.
- 11= Der Signal-/Rauschabstand (DPOAE Pegel minus Hintergrundgeräusch).

12= Ein "P" zeigt an, dass der gemessene Signal-/Rauschabstand dem für diesen Test gewählten "PASS" - Kriterium entsprach oder besser war. 13 = Die dicken Balken stellen das Hintergrundgeräusch in dBSPL dar.

14 = Die schmalen Balken zeigen den DPOAE - Emissionspegel in dBSPL an.

# **7.3 Erklärung des TEOAE Ausdrucks**

- Mit dem optionalen Drucker können nach jedem Test alle Ergebnisse ausgedruckt werden. Nachfolgend ist der Ausdruck anhand des Beispiels in Bild 22 erklärt:

- 1 = Die Testnummer.
- 2 = Das gewählte Ohr.

3 = Zeit und Datum des Tests (entsprechend der eingebauten Uhr).

- 4 = Die Softwareversionsnummer.
- 5 = Die benutzte Mittelungszeit.
- 6 = Das benutzte Testprogramm.
- 7 = Das Testfrequenzband.
- 8 = Der Spitzenschalldruckpegel.
- 9 = Der Emissionspegel in dBSPL.
- 10 = Das Hintergrundgeräusch in dBSPL.
- 11 = Der Signal-/Rauschabstand (TEOAE Pegel minus Hintergrundgeräusch).

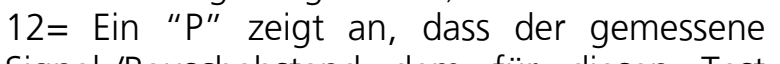

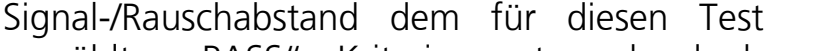

gewählten "PASS" - Kriterium entsprach oder besser war.

13= Die dicken Balken stellen das Hintergrundgeräusch in dBSPL dar.

Bild 22 Ausdruck des Testergebnisses

**BIEFO-SCAN @MAICO** OTOACOUSTIC EMISSIONS TEST #1 Right Feb-26-01 02:26 PM

2.0 sec avg V7.40

 $\ddot{o}$  $\sqrt{5}$ 

 $-10$ 19

 $\mathcal{R}$  $-6$ 

 $10$  $-9$ 

 $\overline{6}$  $-6$ 

 $\overline{g}$ 

5  $-8$ 

4.0 服用服用 \*\*\*\*\*\*\*\*\*\*\*\*\*\*  $F2 + + +$ <br>-15 -10 -5 0

Level (dB) | -NF =-DP Right : Pass

 $SN$ 

 $14$  P

 $19 P$ 

 $12 P$ 

13 P

5 10

14)

DPOAE

F<sub>2</sub> P<sub>1</sub> P<sub>2</sub>

 $2.06050$ 

2.3 60 50

 $2.66050$ 

3.0 60 50 3.5 60 50

4.0 60 50

 $F2 -$ 

6

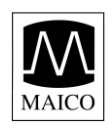

14 = Die schmalen Balken zeigen den Emissionspegel in dBSPL an.

### **7.4 Ein Wort zur Rundung des Ergebnisses**

- Der Signal-/Rauschabstand SR und jede einzelne "PASS" - Entscheidung werden vom MAICO ERO•SCAN mit voller interner Genauigkeit berechnet, während die Werte, die auf der LCD-Anzeige <sup>®</sup> und auf dem Ausdruck <sup>®</sup> für die DPOAE - Emission (DP) und das Hintergrundgeräusch (NF) angezeigt werden, bereits gerundet sind. Daher können scheinbare Widersprüche zwischen dem Signal-/Rauschabstand SR und "PASS" - Ergebnis auf der einen, und den Werten für DP und NF auf der anderen Seite auftreten.

**- Im Beispiel für den Ausdruck Bild 28 waren die aktuellen Werte bei 2.0 kHz für DP = 4.5 dB und NF = -0.4 dB, was zu einem Ergebnis SR = 4.9 dB führt. Die ausgedruckten Werte sind aufgerundet, so dass für DP=5, NF=0, SR=5 angezeigt wurde. Da trotz SR=5 kein "P" für PASS angezeigt wird, scheint ein Fehler vorzuliegen, was aber nicht zutrifft, da der tatsächliche SR-Wert 4,9 beträgt.**

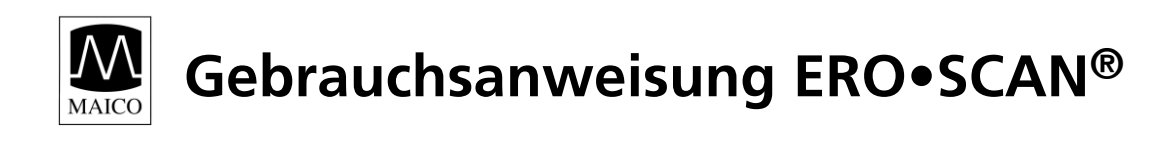

# **8 Wichtige Hinweise und Voreinstellungen**

### **8.1 Batteriewechsel**

- Das MAICO ERO•SCAN benötigt 4 Alkaline Mignon Batterien. Öffnen Sie das Batteriefach durch nach unten Schieben des Batteriefachdeckels . Entnehmen Sie die alten Batterien und setzen Sie die neuen Batterien, wie auf dem Typenschild im Batteriefach angegeben, ein. Schieben Sie den Batteriefachdeckel wieder nach oben bis er einrastet und das Batteriefach komplett geschlossen

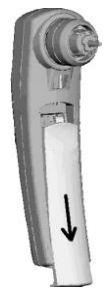

Bild 23 Öffnen des Batteriefaches

ist. Verwenden Sie nur 1.5V Mignon Alkaline Batterien. Die Verwendung von wieder aufladbaren Batterien ist nicht zulässig. Mischen Sie nicht verschiedene Batterietypen oder alte und neue Batterien.

# **8.2 Druckerpapierwechsel**

- Öffnen Sie den Druckerdeckel ©. Das Papier <sup>®</sup> der Druckerpapierrolle wird, wie in Bild 24 und 25 gezeigt, von unten her abgerollt. Ziehen Sie den weißen Rollenhalterhebel <sup>®</sup> nach rechts und setzen Sie die Papierrolle ein. Nach Loslassen muss der Hebel  $\mathbb N$  im seitlichen Loch der Papierrolle einrasten. Die Papierrolle muss sich leicht auf der Achse drehen lassen.

Ziehen Sie den Andruckrollenhebel  $\mathbb O$  nach vorne, um die Andruckrolle M abzuheben. Schieben Sie das Papierende <sup>®</sup> unter die Andruckrolle **M** bis es vorne unter Rolle **M** wieder hervortritt. Ziehen Sie das Papier <sup>®</sup> etwa 5 cm heraus. Drücken Sie den Andruckrollenhebel wieder nach hinten zurück in seine Ausgangsposition. Drücken Sie den grünen Druckerknopf  $\mathbb{D}$ , um das Papier vorzuschieben. Die Anzeigelampe muss bei korrekter Installation nun grün blinken. Drücken Sie den Druckerknopf  $\odot$  zweimal hintereinander und ein Testausdruck muss erfolgen.

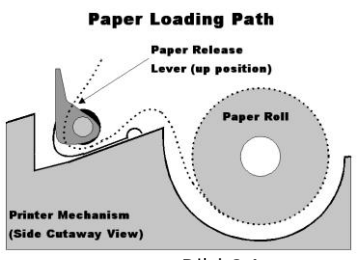

Bild 24 Einlegen des Druckerpapiers

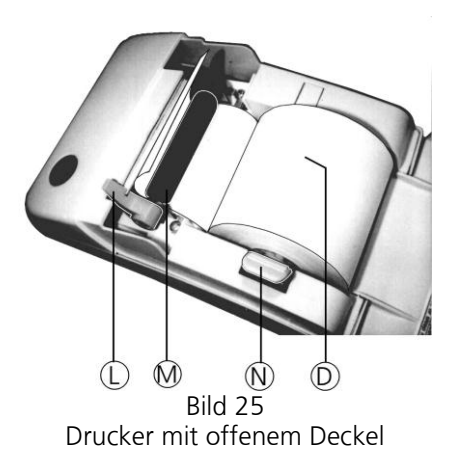

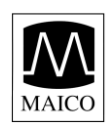

# **8.3 So werden die Ohrstöpsel richtig angewendet**

- Das MAICO ERO•SCAN wird mit einem Einweg-Ohrstöpselset geliefert, das 12 Sorten Ohrstöpsel für die verschiedensten Gehörgangsgrößen bietet.

- Die Sondenspitze  $\oslash$  muss mit einem Ohrstöpsel  $\oslash$ bestückt sein, bevor sie in den Gehörgang eingeführt wird.

- Das Ohrstöpselset hat 12 verschieden große Ohrstöpsel, die durch unterschiedliche Farben leicht zu unterscheiden sind.

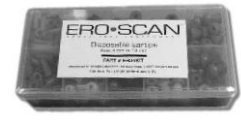

Bild 26 Ohrstöpselset

- Die Auswahl der richtigen Ohrstöpselgröße sollte nur von geschultem und erfahrenem Personal getroffen werden.

- Der Ohrstöpsel muss den Gehörgang akustisch abschließen. Die besten Testergebnisse werden erreicht, wenn der Ohrstöpsel tief im Gehörgang platziert wird.

**- Der Ohrstöpsel darf jedoch nicht zu tief im Gehörgang stecken oder gar das Trommelfell berühren!**

- Benutzen Sie nur die für dieses Gerät bestimmten Ohrstöpsel. Bestellinformationen finden Sie in Kapitel 11 oder auf der Ohrstöpselbox.

#### **- Die Ohrstöpsel sind nur für einmaligen Gebrauch bestimmt und müssen für jeden Patienten erneuert werden. Das Wiederverwenden der Ohrstöpsel ist aus hygienischen Gründen nicht zulässig.**

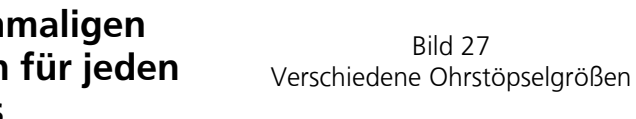

- Nach Wahl des Ohrstöpsels schieben Sie den Ohrstöpsel 1 bis zum Anschlag auf die Sondenspitze 2.

- Die Schallkanäle der Sondenspitze 2 sind speziell gestaltet, um die Gefahr des Verstopfens zu verringern. Falls die Sondenspitze 2 dennoch verstopft ist, muss sie ausgewechselt werden. Der Wechsel wird nachfolgend in Kapitel 7.4 beschrieben.

- Zum Entfernen des Ohrstöpsels, fassen Sie den Ohrstöpsel an seinem Ende und ziehen ihn unter Drehen vorsichtig von der Sondenspitze 2 ab.

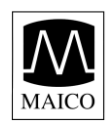

#### **8.4 Wechsel der Sondenspitze**

- Die Sondenspitze 2 sollte bei Verstopfung gewechselt werden. Vier Ersatz-Sondenspitzen liegen jedem Gerät bei.

**- Reinigen Sie eine verstopfte Sondenspitze nicht.** Bestellinformationen finden Sie in Kapitel 11.

- Zum Wechsel der Sondenspitze 2 drücken Sie die beiden seitlichen Zungen, wie in Bild 28 gezeigt, zusammen. Nachdem sie hörbar ausgerastet sind, entfernen Sie die alte Sondenspitze 2.

- Nehmen Sie eine neue

Sondenspitze <sup>2</sup> und richten Sie sie, wie in Bild 29 gezeigt, aus. Die Sondenspitze 2 passt nur in einer Richtung und darf nicht unter Gewaltanwendung eingesetzt werden (1).

- Stecken Sie die Sondenspitze 2 direkt auf. Unter leichtem Druck rasten die beiden Zungen hörbar ein.

- Bewegen Sie die Sondenspitze 2 leicht, um zu überprüfen, ob die beiden Haltezungen auch sicher eingerastet sind.

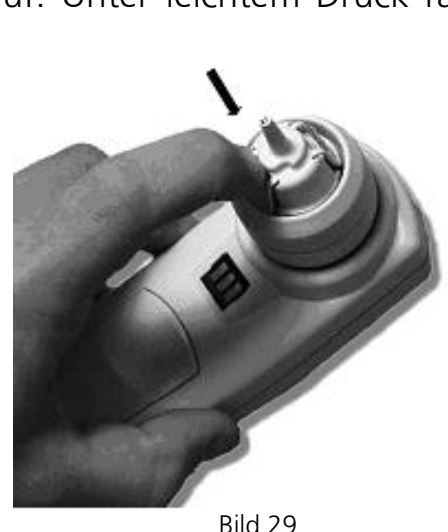

Einsetzen der neuen Sondenspitze

Bild 28

Entfernen der alten Sondenspitze

GEBA 8111186-1 Eroscan d 14a 29 29 8111186-1 01/13

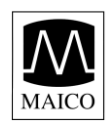

#### **8.5 Wechsel der Sondenspitze der externen Sonde**

- Die Sondenspitze 2 sollte bei Verstopfung gewechselt werden. Vier Ersatz-Sondenspitzen liegen jedem Gerät bei.

#### **- Reinigen Sie eine verstopfte Sondenspitze nicht. Bestellinformationen finden Sie in Kapitel 11.**

- Zum Entfernen der Sondenspitze stechen Sie mit einem schmalen, spitzen Gegenstand, wie einem kleine Schraubendreher oder einem Stift in die Öffnungen rechts und links hinten an der externen Sonde, bis die beiden Federzungen ausrasten (siehe Bild 30).

- Zum Entfernen ziehen Sie die Sondenspitze, wie in Bild 31 gezeigt, nach vorne ab.

- Zum Einsetzen einer neuen Sondenspitze stecken Sie diese, wie in Bild 32 gezeigt, in die rechts und links an der Sonde befindlichen Führungen.

- Drücken Sie die Sondenspitze fest auf die Sonde<br>und pressen Sie zum Schluss die beiden und pressen Sie zum Schluss die beiden Führungslaschen der Sondenspitze zusammen, bis sie fühlbar einrasten (siehe Bild 33).

Achtung: Bei nicht korrektem Sitz der Sondenspitze kann mit dem MAICO ERO•SCAN kein Test durchgeführt werden.

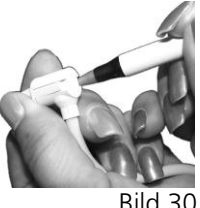

Bild 30 Lösen der Sondenspitze

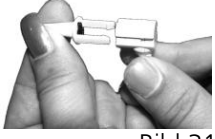

Bild 31 Entfernen der Sondenspitze

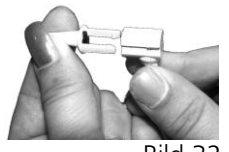

Bild 32 Aufstecken der neuen Sondenspitze

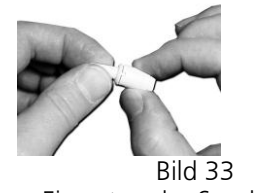

Einrasten der Sondenspitze

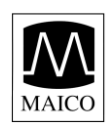

# **8.6 Stellen der eingebauten Uhr**

- Das Datum der im MAICO ERO•SCAN eingebautem Uhr wird im Format Monat-Tag-Jahr (z.B. Feb-26-99) angezeigt und ausgedruckt. Falls die Batterien des Gerätes leer sind und nicht innerhalb einer Stunde gewechselt wurden, erscheint die in Bild 34 gezeigte Fehlermeldung. Uhrzeit und Datum müssen jetzt neu eingestellt werden. Auch beim Wechsel zwischen Sommer- und Winterzeit sollte die eingebaute Uhr umgestellt werden, weil die genaue Uhrzeit ein wichtiges Indiz für die Zuordnung der Messung sein kann.

- Zum Einstellen der Uhr drücken Sie die OBEN Taste  $<sup>10</sup>$  im Hauptmenü. Die Anzeige  $<sup>2</sup>$  zeigt jetzt die aktuell</sup></sup> eingestellten Werte für Datum und Uhrzeit (siehe Bild 35).

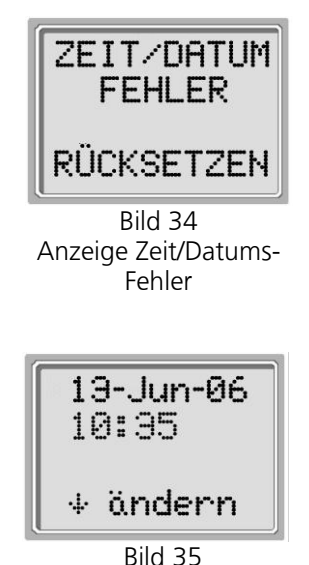

Anzeige akt. Zeit/Datum

 $-$  Falls Zeit und Datum korrekt sind, drücken Sie die UNTEN  $\blacktriangledown$  Taste  $\textcircled{\tiny{\textcircled{\tiny{2}}}}$  zum Verlassen der Uhreinstellung.

- Falls Zeit oder Datum nicht stimmen, drücken Sie die UNTEN  $\blacktriangledown$  Taste  $\omega$ , um den Monat einzustellen (Bild 36).

- Drücken Sie die LINKS ◀ Taste ⑨ oder RECHTS ▶ Taste ®, um den Monat einzustellen.

- Nach Einstellen des Monats drücken Sie die UNTEN  $\blacktriangledown$  Taste  $\omega$ , um den Tag einzugeben (Bild 37).

- Drücken Sie die LINKS < Taste <sup>(3)</sup> oder RECHTS < Taste (2), um den Tag einzustellen.

- Nach Einstellen des Tags drücken Sie die UNTEN  $\blacktriangledown$ Taste ®, um das Jahr einzugeben (Bild 38).

- Drücken Sie die LINKS < Taste (0), oder RECHTS > Taste (2), um das Jahr einzustellen.

- Nach Einstellen des Jahrs drücken Sie die LINKS < Taste <sup>(0)</sup>, um die Stunden der Uhrzeit (Bild 38) einzustellen.

- Nach Einstellen der Stunde drücken Sie die UNTEN  $\blacktriangledown$  Taste  $\omega$ , um die Minuten der Uhrzeit einzustellen (Bild 39).

- Drücken Sie die LINKS < Taste <sup>(0)</sup> oder RECHTS > Taste ®, um die Minuten einzustellen.

- Nach Eingabe der korrekten Minuten beenden Sie

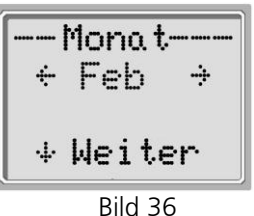

Einstellen des Monats

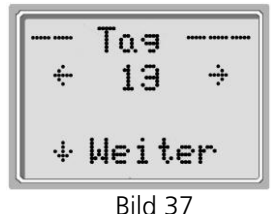

Einstellen des Tags

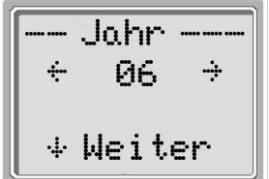

Bild 38 Einstellen des Jahrs

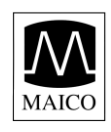

die Einstellung der Uhr durch Drücken der UNTEN  $\blacktriangledown$  Taste  $\omega$ . - Zeit und Datum werden automatisch gespeichert und Sie gelangen zurück ins Hauptmenü.

# **8.7 Ändern der Geräteeinstellungen**

Beim MAICO ERO•SCAN können Sie viele Einstellungen und Funktionen auf Ihre individuellen Bedürfnisse abstimmen. Dazu gehören die Auswahl des Testmodus (DPOAE und DP Programm oder TEOAE und TE Programm, Kombigeräte erlauben die Auswahl aller vier Modi), das Löschen des Testspeichers, die Ausschaltzeit, der Mithörerpegel, der minimale OAE Pegel, der Drucker-/Speichermodus, der Uhrmodus, die Dialogsprache und das Rücksetzen auf die Werkseinstellungen. Diese Einstellungen sollten nur von entsprechend qualifizierten Personen vorgenommen werden.

- Zum Ändern der Geräteeinstellungen drücken Sie im Hauptmenü (siehe Bild 40) die UNTEN ▼ Taste <sup>®</sup>. Es erscheint das in Bild 41 gezeigte Änderungsmenü.

÷ 35  $\div$  Weiter Bild 39 Einstellen der Minute

Minuten<sup>.</sup>

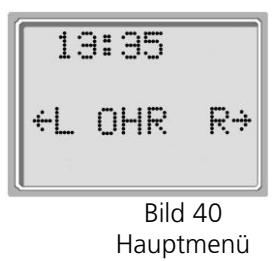

- Drücken Sie jetzt die UNTEN  $\blacktriangledown$  Taste ® solange (ca. 3 sek.) bis die grüne Anzeige  $\oslash$  erlischt. Sie befinden sich jetzt im Einstellungsprogramm.

### **8.7.1 Auswahl des Testmodus**

Mit dem in Bild 42 gezeigten Testmodus-Auswahlmenü kann der aktuelle Testmodus gewechselt werden. Die verschiedenen Testmodi sind DPOAE, DP Programm und/oder TEOAE, TE Programm. Diese Testmodi haben unterschiedliche Einstellungen, die im Kapitel 11 "Technische Daten" beschrieben sind. DP Programm und/oder TE Programm können individuell eingestellt werden. Genaueres dazu finden Sie in Kapitel 8.8 / 8.9. - Mit der LINKS  $\blacktriangleleft$  Taste  $\textcircled{9}$  oder der RECHTS  $\blacktriangleright$  Taste  $\textcircled{2}$ kann zwischen den Testmodi umgeschaltet werden. - Mit der UNTEN  $\blacktriangledown$  Taste  $\textcircled{\tiny{10}}$  (Weiter) wird die Auswahl gespeichert.

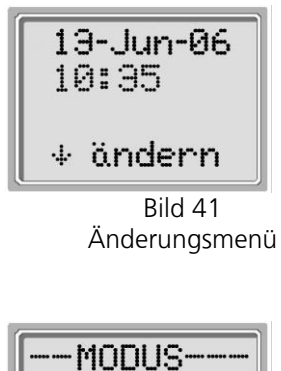

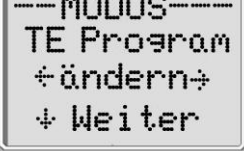

Bild 42 Auswahl Testmodus

GEBA 8111186-1 Eroscan d 14a 32 32 8111186-1 01/13

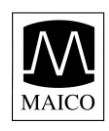

# **8.7.2 Löschen des Speichers**

Der Messspeicher des MAICO ERO•SCAN kann mit diesem Menüpunkt (Bild 43) gelöscht werden.

- Löschen Sie den Speicher durch Drücken der LINKS < Taste  $\circledcirc$  oder der RECHTS  $\blacktriangleright$  Taste  $\circledcirc$ .

- Bestätigen Sie danach (siehe Bild 44) das Löschen durch Drücken der RECHTS ▶ Taste 2 oder brechen Sie den Vorgang durch Drücken der LINKS  $\blacktriangleleft$  Taste  $\textcircled{9}$  ab.

# **8.7.3 Ausschaltzeit**

Das MAICO ERO•SCAN schaltet sich nach zwei Minuten selbstständig ab, falls keine Taste betätigt wurde. Dies dient der Schonung der Batterien. Mit dem Menüpunkt "Aus nach..." kann die Abschaltzeit zwischen 30 Sekunden, 1, 2, oder 4 Minuten gewählt werden.

- Mit der LINKS  $\blacktriangleleft$  Taste  $\textcircled{9}$  oder der RECHTS  $\blacktriangleright$  Taste  $\textcircled{2}$ kann die Ausschaltzeit gewählt werden.

- Mit der UNTEN  $\blacktriangledown$  Taste  $\textcircled{\tiny{10}}$  (Weiter) wird die Auswahl gespeichert.

# **8.7.4 Lautstärke Mithörer**

Die Lautstärkeeinstellung für einen Standard-Stereo-Kopfhörer (3,5 mm) erfolgt im nächsten Menüpunkt "Kopfhörerpegel" (siehe Bild 47).

- Stellen Sie die Lautstärke mit der LINKS < Taste <sup>(0)</sup>, und  $RECHTS$   $\blacktriangleright$  Taste  $\heartsuit$  auf ein für Sie angenehmes Maß ein.

- Mit der UNTEN  $\blacktriangledown$  Taste  $\textcircled{\tiny{\textcircled{\tiny{W}}}}$  (Weiter) wird die Auswahl gespeichert.

ACHTUNG: Die Veränderung der Lautstärke des Mithörers hat keinen Einfluss auf den Pegel der Testtöne.

# **8.7.5 Drucker- /Speichermodus**

Im Bild 48 ist das Einstellmenü für den Drucker- / Speichermodus des MAICO ERO•SCAN zu sehen. Ab Werk wird nur die letzte Messung für jedes Ohr - Einstellung "L/R Tests" - gespeichert. Es besteht jedoch

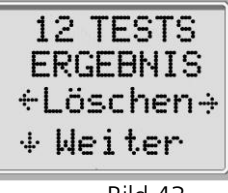

Bild 43 Speichern Löschen

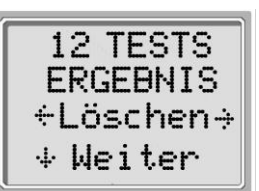

Bild 44 Speichern Löschen

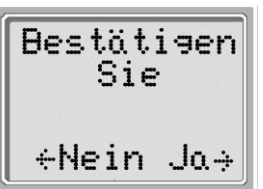

Bild 45 Löschen bestätigen

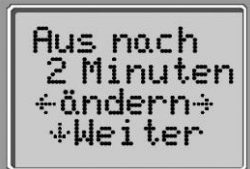

Bild 46 Einstellung Ausschaltzeit

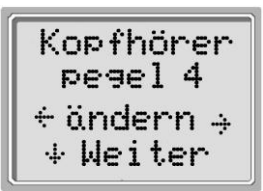

Bild 47 Mithörerpegel

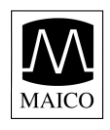

die Möglichkeit, bis zu 50 Messungen - Einstellung "50 Tests" - zu speichern. Hierbei werden die einzelnen Messungen von 1 bis 50 durchnummeriert. Die aktuelle Nummer erscheint oben

links auf der LCD-Anzeige <sup>®</sup> bzw. dem Ausdruck.

- Zum Ändern der Einstellung muss zuerst der Speicher, wie in Kapitel 7.7.2 beschrieben, gelöscht werden.

- Wählen Sie mit der LINKS < Taste (0, oder der RECHTS  $\blacktriangleright$  Taste  $\textcircled{2}$  den gewünschten

Speichermodus aus.

 $-$  Mit der UNTEN  $\blacktriangledown$  Taste  $\omega$  (Weiter) wird die Auswahl gespeichert.

ACHTUNG: In der Einstellung "50 Tests" erscheint nach 44 Tests auf der LCD – Anzeige ®. die Meldung "Speicher fast voll" (siehe Bild 50) und die rote Anzeige 5 leuchtet dauernd.

- Durch Drücken der UNTEN ▼ Taste ⑩ (Weiter) können jetzt noch maximal sechs Tests durchgeführt werden. Weitere Tests sind nicht möglich. Nach Drücken der LINKS

◀ Taste ⑨, oder der RECHTS ▶ Taste ⑫ im Hauptmenü erscheint die Meldung "Speicher voll".

- Sichern Sie die Testergebnisse durch Ausdrucken oder Übertragung zum PC.

- Zum Löschen des Speichers drücken Sie RECHTS ▶ Taste (Löschen) und bestätigen das Löschen durch nochmaliges Drücken der RECHTS ▶ Taste <sup>(2)</sup> (Ja).

- Der Speicher ist jetzt gelöscht und die Messungen beginnen wieder mit 1.

### **8.7.6 Minimaler Pegel**

- Dieser Menüpunkt erlaubt es Ihnen, die minimalen Pegel für das PASS-Kriterium zu ändern.

Der minimale DPOAE-Pegel beträgt -5 dBSPL.

Der minimale TEOAE-Pegel beträgt -12 dBSPL.

Die Messung wird dann entsprechend nur als PASS gewertet, wenn die in Kapitel 8.8.6 und 8.8.7 gewählten

PASS-Kriterien erfüllt sind und der Pegel der otoakustischen Emissionen mindestens -5 dBSPL (DE) bzw. -12 dBSPL (TE) beträgt.

- Schalten Sie mit der LINKS < Taste (0, oder der RECHTS > Taste @ den minimalen DPOAE Pegel ein (AN) oder aus (AUS).

GEBA 8111186-1 Eroscan d 14a 34 34 8111186-1 01/13

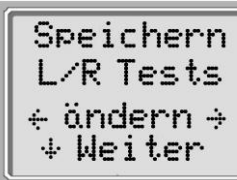

Bild 48 Drucker- /Speichermodus

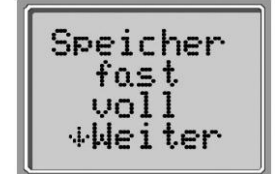

Bild 49 Meldung nach 44 gespeicherten Tests

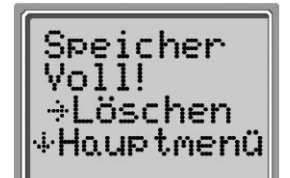

Bild 50 Meldung nach 50 gespeicherten Tests

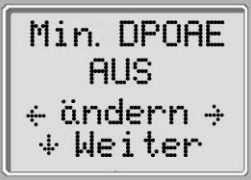

Bild 51 Einschalten minimaler DPOAE Pegel

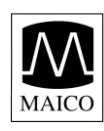

- Mit der UNTEN  $\blacktriangledown$  Taste  $\omega$  (Weiter) gelangen Sie zum nächsten Menüpunkt.

### **8.7.7 Uhrmodus**

- Im Uhrmodus (Bild 52) können Sie die Anzeige der eingebauten Uhr von 24 Stunden auf 12 Stunden (a.m./p.m.) umschalten.

- Schalten Sie mit der LINKS < Taste <sup>(0)</sup>, oder der RECHTS  $\blacktriangleright$  Taste <sup>(0)</sup> um.

- Mit der UNTEN  $\blacktriangledown$  Taste  $\omega$  (Weiter) gelangen Sie zum nächsten Menüpunkt.

#### **8.7.8 Sprachauswahl**

- Die Sprachauswahl ermöglicht es Anzeige und Ausdruck zwischen verschiedenen Sprachen umzuschalten. Verfügbare Sprachen sind deutsch, englisch, französisch und spanisch.

- Wählen Sie die gewünschte Sprache mit der LINKS Taste  $\circledcirc$ , oder der RECHTS  $\blacktriangleright$  Taste  $\circledcirc$  aus.

- Mit der UNTEN  $\blacktriangledown$  Taste  $\textcircled{\tiny{10}}$  (Weiter) gelangen Sie zum nächsten Menüpunkt.

### **8.7.9 Rücksetzen der Einstellungen**

Mit diesem Menüpunkt können Sie das MAICO ERO•SCAN auf die Werkeinstellungen zurücksetzen.

Die nachfolgend in Kapitel 7.8 und 7.9 beschriebenen Einstellungen für die Testprogramme sind hiervon nicht betroffen.

- Wählen Sie mit der LINKS ◀ Taste ⑨, oder der RECHTS ▶ Taste  $\mathcal D$  Rücksetzen aus. Mit der UNTEN  $\blacktriangledown$  Taste  $\mathcal D$  (Weiter) wird die Auswahl gespeichert und Sie gelangen wieder zurück ins Hauptmenü.

### **8.8 Programmeinstellungen DPOAE**

Mit den Programmeinstellungen können die Parameter der Testsignale, der Testablauf und die Verarbeitung der Testergebnisse individuell eingestellt werden. Da sich Veränderungen naturgemäß auf das Testresultat auswirken,

GEBA 8111186-1 Eroscan d 14a 35 35 8111186-1 01/13

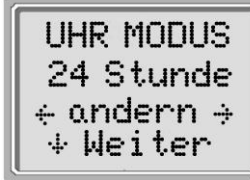

Bild 52 Uhrmodus

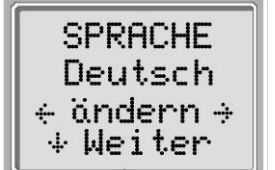

Bild 53 Sprachauswahl

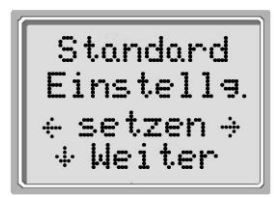

Bild 54 Rücksetzen der Einstellungen

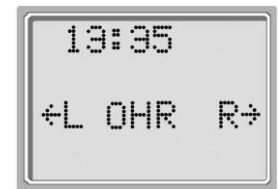

Bild 55 <del>Hauptme</del>nü

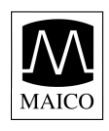

sollten diese nur von besonders autorisierten Personen vorgenommen werden, die die Hintergründe und Theorie der otoakustischen Emissionen bis ins Einzelne verstehen. Es ist zu berücksichtigen, dass die Testergebnisse bei unterschiedlichen Testeinstellungen voneinander abweichen können. Das MAICO ERO•SCAN (nur DPOAE- oder Kombi-Version) hat zwei DPOAE-Testprogramme, von denen eines (DP Programm) verändert werden kann. Die Einstellungen sind im nichtflüchtigen Speicher gespeichert, daher bleiben sie auch nach einem Batteriewechsel erhalten. Die Werkeinstellungen für die Testprogramme sind in Kapitel 11 zu finden.

# **8.8.1 Ändern der Programmeinstellungen**

- Wechseln Sie ins Hauptmenü (Bild 55).

- Drücken Sie die UNTEN  $\blacktriangledown$  Taste 10. Es erscheint das in Bild 56 gezeigte Änderungsmenü.

- Drücken Sie jetzt UNTEN  $\blacktriangledown$  Taste ® (Weiter) solange (ca. 3 Sek.), bis die grüne Anzeige  $\oslash$  erlischt. Sie befinden sich jetzt im

Geräte-Einstellungsprogramm.

- Wählen Sie mit der LINKS < Taste <sup>®</sup>, oder der RECHTS ▶ Taste <sup>1</sup> DP Programm.

- Drücken Sie jetzt die UNTEN  $\blacktriangledown$  Taste  $\textcircled{\tiny{10}}$  (Weiter) solange (ca. 3 Sek.) bis die grüne Anzeige  $\oslash$  erlischt. Sie befinden sich jetzt im DP Programmeinstellungsmenü.

- Sie können jetzt verschiedene Parameter einstellen und zwar Anzahl der Testfrequenzen, Frequenzbereich, Testpegel, Mittelungszeit, "PASS" - Kriterium und Anzahl der Frequenzen für "PASS".

- Mit der OBEN  $\blacktriangle$  Taste  $\textcircled{1}$  und der UNTEN  $\blacktriangledown$  Taste  $\textcircled{1}$ können Sie zwischen den einzelnen Einstellpunkten wechseln.

- Mit der LINKS < Taste  $\circledcirc$ , und der RECHTS  $\blacktriangleright$  Taste  $\circledcirc$ können Sie eine Einstellung verändern.

# **8.8.2 Anzahl der Testfrequenzen**

Sie können zwischen folgenden Möglichkeiten wählen:  $4 = 4$  Testfrequenzen

 $6 = 6$  Testfrequenzen

6-HF = 6 Testfrequenzen plus Hochton (nur bei angeschlossener externer Messsonde)

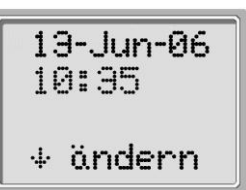

Bild 56 Änderungsmenü

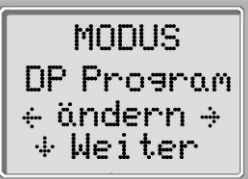

Bild 57 Programmauswahl DB Programm gewählt

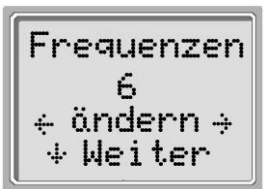

Bild 58 Anzahl der Testfrequenzen

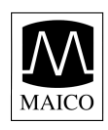

- Mit der LINKS < Taste <sup>(0)</sup> und der RECHTS  $\blacktriangleright$  Taste  $\textcircled{1}$  wählen Sie aus. - Mit der UNTEN  $\blacktriangledown$  Taste  $\textcircled{\tiny{0}}$  (Weiter) wechseln Sie zum nächsten Programmpunkt.

#### **8.8.3 Wahl des Frequenzbereiches**

Drei Frequenzbereiche stehen zur Auswahl: Frequenzbereich: Testfrequenzen Testfrequenzen 4-Frequenztest: 6-Frequenztest: 1,5 bis 6,0 kHz 1,5; 3; 4; 6 kHz 1,5; 2; 3; 4; 5; 6 kHz 2,0 bis 5,0 kHz 2; 3; 4; 5 kHz 2; 2,5; 3; 3,5; 4; 5 kHz

2,0 bis 6,0 kHz 2; 3; 4; 6 kHz 2; 2,5; 3; 4; 5; 6 kHz

- Mit der LINKS  $\blacktriangleleft$  Taste  $\textcircled{9}$ , und der RECHTS  $\blacktriangleright$  Taste  $\textcircled{2}$ wählen Sie aus.

- Mit der UNTEN  $\blacktriangledown$  Taste  $\textcircled{\tiny{10}}$  (Weiter) wechseln Sie zum nächsten Programmpunkt.

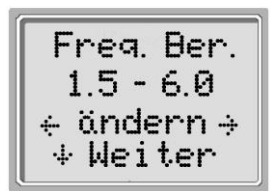

Bild 59 **Frequenzbereich** 

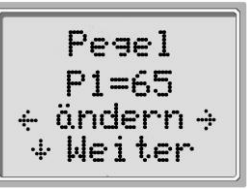

Bild 60 Pegel Testton P1

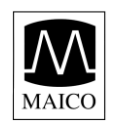

# **8.8.4 Pegeleinstellung der Testtöne**

Der Pegel der Testtöne (P1, P2) kann in 1 dB Stufen zwischen 40 dBSPL und 70 dBSPL eingestellt werden. Als erstes erscheint die Einstellung für den Ton P1 (siehe Bild 60).

- Mit der LINKS  $\triangleleft$  Taste  $\circledcirc$  und der RECHTS  $\triangleright$  Taste  $\circledcirc$ wählen Sie aus.

- Mit der UNTEN  $\blacktriangledown$  Taste  $\textcircled{\tiny{0}}$  (Weiter) wechseln Sie zum nächsten Programmpunkt, der Einstellung für den Testton P2 (Bild 61). Die Werkeinstellung ist: P1 = 65  $dBSPL$ ,  $P2 = 55$  dBSPL.

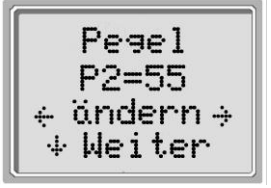

Bild 61 Pegel Testton P2

- Mit der LINKS < Taste <sup>(0)</sup> und der <-Taste - wählen Sie

aus. - Mit der UNTEN ▼ Taste <sup>®</sup> (Weiter) wechseln Sie zum nächsten Programmpunkt.

Wenn der Hochtonbereich (6-HF) gewählt ist, kann P1 und P2 nicht verändert werden. Bild 61 und Bild 62 werden nicht angezeigt.

### **8.8.5 Einstellung der Mittelungszeit**

Von der Mittelungszeit der Messung hängen die Genauigkeit und die Testzeit ab. Bei einer Mittelungszeit von 0,5 Sekunden beträgt die Testzeit für 6 Frequenzen etwa vier Sekunden. Bei einer Mittelungszeit von zwei Sekunden dauert der gleiche Test vierzehn Sekunden, allerdings bei gesteigerter Genauigkeit. Für die

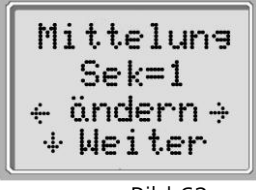

Bild 62 Mittelungszeit

Mittelungszeit sind folgende Einstellungen möglich: 0,5 Sek., 1,0 Sek., 2,0 Sek., 4,0 Sek.

- Mit der LINKS  $\blacktriangleleft$  Taste  $\textcircled{9}$  und der RECHTS  $\blacktriangleright$  Taste  $\textcircled{2}$  wählen Sie aus.

- Mit der UNTEN  $\blacktriangledown$  Taste  $\textcircled{\tiny{10}}$  (Weiter) wechseln Sie zum nächsten Programmpunkt.

### **8.8.6 Einstellung des PASS-Kriteriums**

Um eine automatische "PASS" / "KONTROLLE" Entscheidung zu erhalten, muss das "PASS" - Kriterium eingestellt werden. Als "PASS" - Kriterium gilt der Abstand zwischen der otoakustischen Emission und dem Störgeräusch (siehe hierzu Kapitel 3.1). Diese Angabe in dB entscheidet, ob das Messergebnis für eine Frequenz als "PASS" oder "KONTROLLE" gewertet wird. Ab Werk

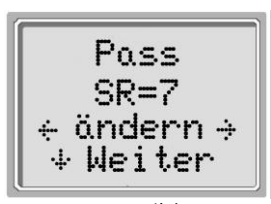

Bild 63 PASS-Kriterium

GEBA 8111186-1 Eroscan d 14a 38 38 8111186-1 01/13

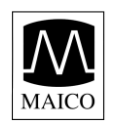

ist 6 dB SR (Signal/Rauschabstand) eingestellt. Mögliche Einstellwerte liegen zwischen 3 und 10 dB SR.

- Mit der LINKS  $\blacktriangleleft$  Taste  $\textcircled{9}$  und der RECHTS  $\blacktriangleright$  Taste  $\textcircled{2}$  wählen Sie das gewünschte Kriterium.

- Mit der UNTEN  $\blacktriangledown$  Taste  $\textcircled{\tiny{10}}$  (Weiter) wechseln Sie zum nächsten Programmpunkt

Wenn der Hochtonbereich (6-HF) gewählt ist, kann das PASS - Kriterium nicht verändert werden. Bild 64 wird nicht angezeigt.

#### **8.8.7 Anzahl der Frequenzen für PASS**

Damit der gesamte Test als bestanden ("PASS") gewertet wird, kann hier ausgewählt werden, wie viele Testfrequenzen dafür mit "PASS" gemessen werden müssen. Hier sind Angaben zwischen 0 und 6 möglich.

Die Angabe muss zu der in 7.8.2 gemachten Auswahl für die Anzahl der Testfrequenzen passen, d.h. bei drei

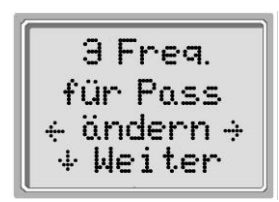

Bild 64 Anzahl Frequenzen für Pass

Testfrequenzen pro Test darf die maximale Anzahl der Testfrequenzen für "PASS" auch nur drei sein.

Wird als Wert 0 eingegeben, so ist die automatische "PASS" / "KONTROLLE" -Erkennung abgeschaltet.

- Mit der LINKS < Taste (0) und der RECHTS > Taste (2) wählen Sie das gewünschte Kriterium.

- Mit der UNTEN  $\blacktriangledown$  Taste  $\textcircled{\tiny{10}}$  (Weiter) wechseln Sie zum nächsten Programmpunkt.

Wenn der Hochtonbereich (6-HF) gewählt ist, kann die Anzahl der Frequenzen nicht verändert werden.

#### **8.8.8 Programm speichern**

- Nach Einstellung aller Parameter für das DP Programm können Sie diese durch Drücken der LINKS < Taste <sup>o oder</sup> der RECHTS  $\triangleright$  Taste  $\circledcirc$  speichern. (siehe Bild 65).

- Dadurch bleiben diese Einstellungen auch nach dem Abschalten oder bei Batteriewechsel erhalten, bis Sie sie das nächste Mal verändern.

- Mit der UNTEN  $\blacktriangledown$  Taste  $\omega$  (Fertig) gelangen Sie wieder zurück ins Hauptmenü.

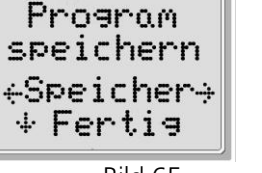

Bild 65 Programm speichern

GEBA 8111186-1 Eroscan d 14a 39 39 8111186-1 01/13

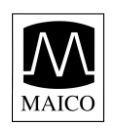

# **8.9 Programmeinstellungen TEOAE**

Mit den Programmeinstellungen können die Parameter der Testsignale, der Testablauf und die Verarbeitung der Testergebnisse individuell eingestellt werden. Da Veränderungen sich naturgemäß auf das Testresultat auswirken, sollten diese nur von besonders autorisierten Personen vorgenommen werden, die die Hintergründe und Theorie der otoakustischen Emissionen bis ins Einzelne verstehen. Es ist zu berücksichtigen, dass die Testergebnisse bei unterschiedlichen Testeinstellungen voneinander abweichen können. Das MAICO ERO•SCAN (nur TEOAE- oder Kombi-Version) hat zwei TEOAE-Testprogramme, von denen eines, TE Programm, verändert werden kann. Die Einstellungen sind im nichtflüchtigen Speicher gespeichert, daher bleiben Sie auch nach einem Batteriewechsel erhalten. Die Werkeinstellungen für die Testprogramme sind in Kapitel 11 zu finden.

# **8.9.1 Ändern der Programmeinstellungen**

- Wechseln Sie ins Hauptmenü (Bild 66).

- Drücken Sie die UNTEN  $\blacktriangledown$  Taste  $\textcircled{\tiny{0}}$ . Es erscheint das in Bild 67 gezeigte Änderungsmenü.

- Drücken Sie jetzt die UNTEN  $\blacktriangledown$  Taste  $\omega$  (Weiter) solange (ca. 3 Sek.) bis die grüne READY - Anzeige erlischt. Sie befinden sich jetzt im Geräte-Einstellungsprogramm.

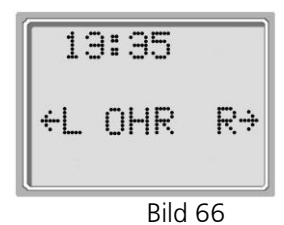

Hauptmenü

- Wählen Sie mit der LINKS < Taste <sup>o oder der</sup> RECHTS  $\triangleright$  Taste  $\circledR$  TE Programm.

- Drücken Sie jetzt die UNTEN ▼ Taste <sup>®</sup> (Weiter) solange (ca. 3 Sek.) bis die grüne Anzeige  $\oslash$  erlischt. Sie befinden sich jetzt im TE Programmeinstellungsmenü.

- Sie können jetzt verschiedene Parameter einstellen und zwar Anzahl des Frequenzbereiches, Testpegels, Mittelungszeit, "PASS" - Kriterium und Anzahl der Frequenzen für "PASS".

- Mit der OBEN  $\triangle$  Taste  $\textcircled{1}$  oder der UNTEN  $\blacktriangledown$  Taste  $\textcircled{0}$ können Sie zwischen den einzelnen Einstellpunkten wechseln.

- Mit der LINKS ◀ Taste ⑨ und der RECHTS ▶ Taste ⑫ können Sie eine Einstellung verändern.

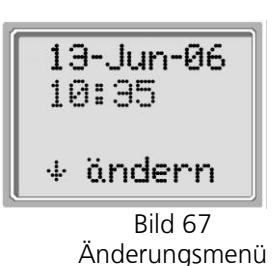

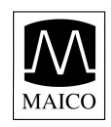

### **8.9.2 Wahl des Frequenzbereiches**

Zwei Frequenzbereiche stehen zur Auswahl: Frequenzbereich: Testfrequenzen 6-Frequenztest:

0,7 bis 4,0 kHz 0,7; 1; 1,4; 2; 2,8; 4 kHz

1,5 bis 4,0 kHz 1,5; 2; 2,5; 3; 3,5; 4 kHz

- Mit der LINKS < Taste  $\circledcirc$  und der RECHTS  $\blacktriangleright$  Taste  $\circledcirc$ wählen Sie aus.

- Mit der UNTEN  $\blacktriangledown$  Taste  $\textcircled{\tiny{10}}$  (Weiter) wechseln Sie zum nächsten Programmpunkt.

# **8.9.3 Einstellung der Mittelungszeit**

Von der Mittelungszeit der Messung hängen die Genauigkeit und die Testzeit ab. Bei einer Mittelungszeit von 4 Sekunden beträgt die Testzeit etwa sieben Sekunden. Bei einer Mittelungszeit von sechzehn Sekunden dauert der gleiche Test achtzehn Sekunden allerdings bei verbessertem Signal/Rauschabstand. Für die Mittelungszeit sind folgende Einstellungen möglich: 4 Sek., 8 Sek., 16 Sek., 32 Sek., 64 Sek.

- Mit der LINKS < Taste  $\circledcirc$  und der RECHTS  $\blacktriangleright$  Taste  $\circledcirc$ wählen Sie aus.

- Mit der UNTEN  $\blacktriangledown$  Taste 10 (Weiter) wechseln Sie zum nächsten Programmpunkt.

### **8.9.4 Einstellung des PASS-Kriteriums**

Um eine automatische "PASS" / "KONTROLLE" Entscheidung zu erhalten, muss das "PASS" - Kriterium eingestellt werden. Als "PASS" - Kriterium gilt der

Abstand zwischen der otoakustischen Emission und dem Störgeräusch (siehe hierzu Kapitel 3.1). Diese Angabe in dB entscheidet, ob das Messergebnis für eine Frequenz als "PASS" oder "KONTROLLE" gewertet wird. Ab Werk ist 4 dB SR (Signal/Rauschabstand) eingestellt. Mögliche Einstellwerte liegen zwischen 3 und 10 dB SR.

- Mit der LINKS  $\blacktriangleleft$  Taste  $\textcircled{9}$  und der RECHTS  $\blacktriangleright$  Taste  $\textcircled{2}$  wählen Sie das gewünschte Kriterium.

 $-$ **MODLIS-TE Program** ֊ndern÷  $#$ Weiter

Bild 68 Programmauswahl TE Programm gewählt

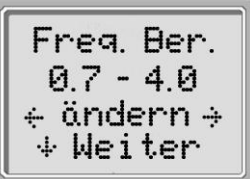

Bild 69 **Frequenzbereich** 

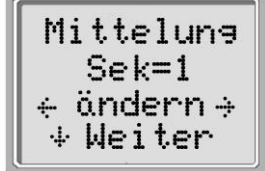

Bild 70 Mittelungszeit

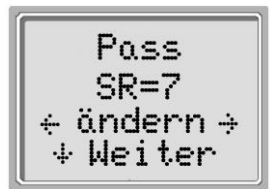

Bild 71 PASS-Kriterium

- Mit der UNTEN  $\blacktriangledown$  Taste  $\textcircled{\tiny{10}}$  (Weiter) wechseln Sie zum nächsten Programmpunkt.

# **8.9.5 Anzahl der Frequenzen für PASS**

Damit der gesamte Test als bestanden ("PASS") gewertet wird, kann hier ausgewählt werden, wie viele Testfrequenzen dafür mit "PASS" gemessen werden müssen. Hier sind Angaben zwischen 0 und 6 möglich. Die Angabe muss zu der in 7.9.2 gemachten Auswahl für die Anzahl der Testfrequenzen passen, d.h. bei drei Testfrequenzen pro Test darf die maximale Anzahl der Testfrequenzen für "PASS" auch nur drei sein.

Wird als Wert 0 eingegeben, so ist die automatische "PASS" / "KONTROLLE" - Erkennung abgeschaltet.

- Mit der LINKS < Taste <sup>(@)</sup> und der RECHTS > Taste <sup>(@)</sup> wählen Sie das gewünschte Kriterium.

- Mit der UNTEN  $\blacktriangledown$  Taste  $\textcircled{\tiny{10}}$  (Weiter) wechseln Sie zum nächsten Programmpunkt.

### **8.9.6 Programm speichern**

- Nach Einstellung aller Parameter für das TE Programm können Sie diese durch Drücken der LINKS < Taste <sup>(9)</sup> und der RECHTS ► Taste 20 speichern. (siehe Bild 73).

- Dadurch bleiben diese Einstellungen, auch nach dem Abschalten oder bei Batteriewechsel erhalten, bis Sie sie das nächste Mal verändern.

- Mit der UNTEN  $\blacktriangledown$  Taste  $\omega$  (Fertig) gelangen Sie wieder zurück ins Hauptmenü.

3 Freg. für Pass ÷ ändern ÷ ⊹ Weiter

Bild 72 Frequenzanzahl für "PASS"

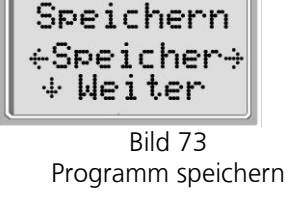

Programm.

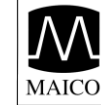

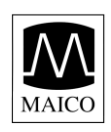

# **9 Hochfrequenz DPOAE- Messung (optional)**

Nur in Verbindung mit der externen Sonde mit der Aufschrift:

"High Frequency Compatible".

Bei jungen, gesunden Ohren treten Disortionsprodukte otoakustischer Emissionen im Frequenzbereich 6-12 kHz auf. Bild 74 zeigt eine Messung mit dem MAICO ERO•SCAN bei einem 12 Jahre alten Kind. Bild 75 zeigt eine Messung an einem 60 jährigen Mann. Die dargestellten Ergebnisse stimmen mit unseren Messungen an 8 Kindern (im Alter von 5-13 Jahren) und 12 Erwachsenen (im Alter von 50-78 Jahren) überein, d.h.: Normale Emissionen bis 12 kHz bei Kindern und keine Ergebnisse über 8 oder 10 kHz bei älteren Erwachsenen.

Auch wenn keine ausreichenden Daten verfügbar sind, um altersabhängige PASS/FAIL Normen zu erstellen, können sich hochfrequente DPOAE Messungen immer noch als sinnvoll erweisen:

1. Zur Überwachung bei Verabreichung ototoxischer Arzneimittel an junge Patienten (und ältere Patienten, die messbare OAEs haben).

2. Bei künftigen Studien über lärminduzierten Hörverlust, insbesondere bei

jungen Menschen.

3. Bei Erstellung wissenschaftlicher Daten über die Auswirkung des Alters auf DPOAEs.

Im DPOAE Hochfrequenzbereich ist keine automatische PASS/FAIL- Anzeige

möglich.

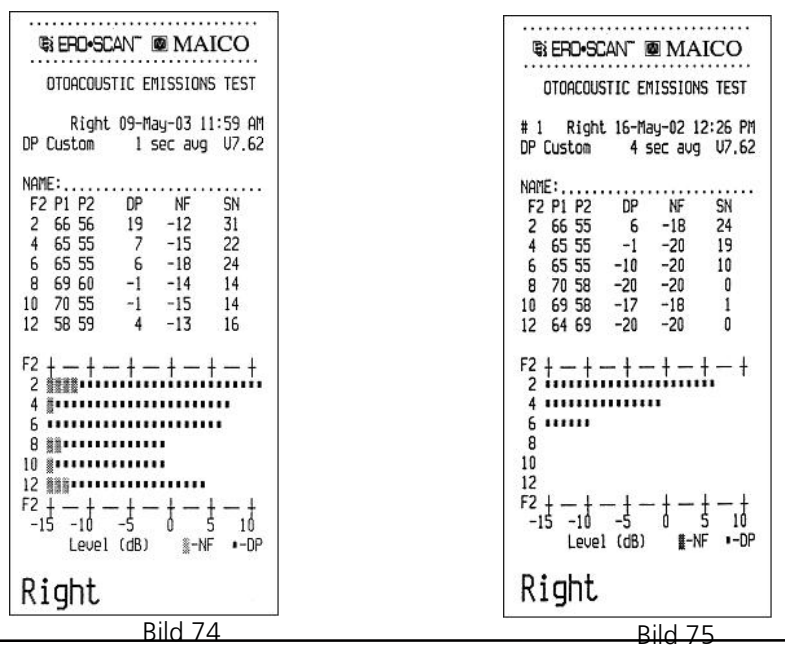

GEBA 8111186-1 Eroscan d 14a 43 44 45 8111186-1 01/13

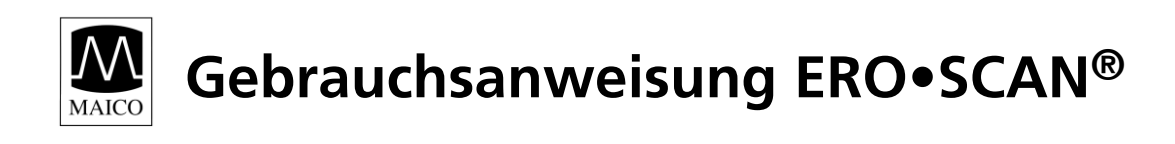

# **10 Literaturempfehlungen**

Praxis der Audiometrie Frnst Lehnhardt

New York

Thieme Verlag, Stuttgart –

Audiometrie. Eine Anleitung D. Mrowinski und G. Scholz für die praktische Hörprüfung Thieme Verlag, Stuttgart

Kindesalter Toronto- Seattle

Audiometrie Hörprüfungen G. Böhme und K. Welzl-Müller im Erwachsenen- und Verlag Hans Huber, Bern-Göttingen-

Das OAE-Handbuch S. Hoth und K. Neumann Thieme Verlag, Stuttgart

Anwendung otoakustischer Rolf Hauser Emissionen Enke Verlag, Stuttgart

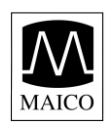

# **11 Hinweise für die Pflege des Gerätes**

### **Reinigung des Gerätes**

- Für die Reinigung des Gerätes und des Zubehörs benutzen Sie ein weiches Tuch, das Sie ein wenig mit warmem Seifenwasser oder einem milden Reinigungsmittel anfeuchten, es darf kein Alkohol oder Spiritus verwendet werden. Besondere Vorsicht ist beim Sichtfenster der LCD-Anzeige und bei der Tastatur angebracht.

- Bitte achten Sie bei der Reinigung darauf, dass keine Flüssigkeit in das Gerät und das Zubehör läuft.

#### **Wartung**

- Das Gerät benötigt außer der normalen Reinigung und dem Batteriewechsel keinerlei Wartung durch das Bedienpersonal.

- Wenn die Sondenspitze verstopft ist, muss sie ausgewechselt werden (siehe hierzu Kapitel 8.4 bzw. 8.5).

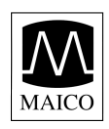

# **12 Lösungen bei eventuell auftretenden Störungen**

Sollten Sie während eines Testablaufes einmal feststellen, dass Ihr Gerät nicht einwandfrei arbeitet, prüfen Sie bitte folgende Punkte:

### **Gerät lässt sich nicht einschalten**

- $-$  Die UNTEN  $\blacktriangledown$  Taste  $\textcircled{\tiny{0}}$  muss mindestens eine Sekunde gedrückt werden.
- Sind die Batterien richtig eingelegt?
- Neue Batterien einlegen.

### **Der Test startet, nicht obwohl das Gerät im Ohr platziert ist.**

- Verwenden Sie einen Ohrstöpsel anderer Größe

- Prüfen Sie anhand der Fehlermeldungen, ob der Gehörgang akustisch abgedichtet ist.

- Wechseln Sie den Ohrstöpsel oder verändern Sie die Position.

#### **Der optionale Drucker druckt nicht.**

- Drücken Sie die grüne Taste  $\mathfrak b$  und versuchen Sie es erneut.

- Falls auf dem Druckerpapier  $\odot$  kein Text zu lesen ist, ist das Papier falsch herum eingelegt. Legen Sie das Papier wie in Kapitel 7.2 beschrieben richtig herum ein.

- Prüfen Sie, ob das Druckerkabel richtig am Druckeranschluss  $\mathbb O$  und am Anschluss der Aufnahmehalterung ® angeschlossen ist.

- Sind überhaupt Tests zum Ausdrucken gespeichert ?

- Falls die Fehlermeldung "Drucker Papier!" auf der LCD-Anzeige erscheint, öffnen Sie den Druckerdeckel © und ersetzen Sie das Papier <sup>®</sup>.

Haben Sie den Fehler nach dieser kurzen Überprüfung nicht beheben können, so wenden Sie sich bitte an Ihren Servicepartner oder senden Sie das Gerät mit einer möglichst genauen Fehlerbeschreibung an unser Servicecenter (siehe auch Kapitel 13).

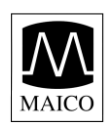

# **13 Technische Daten und Zubehör**

Das MAICO ERO•SCAN ist ein aktives, diagnostisches Medizinprodukt entsprechend der Klasse IIa der EU Richtlinie  $\begin{bmatrix} 0123 \end{bmatrix}$ 93/42/EWG (Medizinprodukte). Normen: IEC 601-1 Zulassungen: U.S. F.D.A. 510 (k) #980533, 23.03.1998 Umgebungsbedingungen: + 15 ... + 35 /C (Betrieb) + 5 ... + 50 /C (Lagerung) Maximale Luftfeuchte 75 % (Betrieb und Lagerung) Messsonde: Typ der Messung: Distorsions Produkt Otoakustische Emissionen (DPOAE) und / oder Transient Otoakustische Emissionen (TEOAE) Frequenzbereich: DPOAE 1,5 bis 12,0 kHz (2,0 bis 5,0 kHz Standardmodus). Hinweis: Für Messungen bei 10 und 12 kHz können die Messergebnisse hohe Standardabweichungen vorweisen. TEOAE 0,7 bis 4,0 kHz (1,5 bis 4,0 kHz Standardmodus) Pegelbereich: DPOAE: 40 to 70 dBSPL; TEOAE: 83 dBSPL Maximalpegel: 90 dBSPL Mikrofonrauschen: -20 dBspL bei 2 kHz / -13 dBspL bei 1 kHz (1 Hz Bandbreite) Wiederholrate: 31,250 kHz Messgerät: Stromversorgung: 6 V- (4 AA/UM-3/R6 Mignon-Alkaline-Batterien Batterielebensdauer: ca. 300 Tests Gewicht. 300g (inklusive Batterien) Maße: L x B x H: 21 x 5 x 9 cm Drucker (Sonderzubehör): Typ: Thermopapier-Matrix-Drucker Geschwindigkeit: >10 Linien pro Sekunde Betriebsgeräusch: < 50 dBSPL Gewicht: 630g Maße: L x B x H: 15,5 x 10 x 8 Stromversorgung: Schaltnetzteil 12V- 400mA / 100... 240V~

GEBA 8111186-1 Eroscan d 14a 47 47 8111186-1 01/13

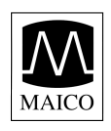

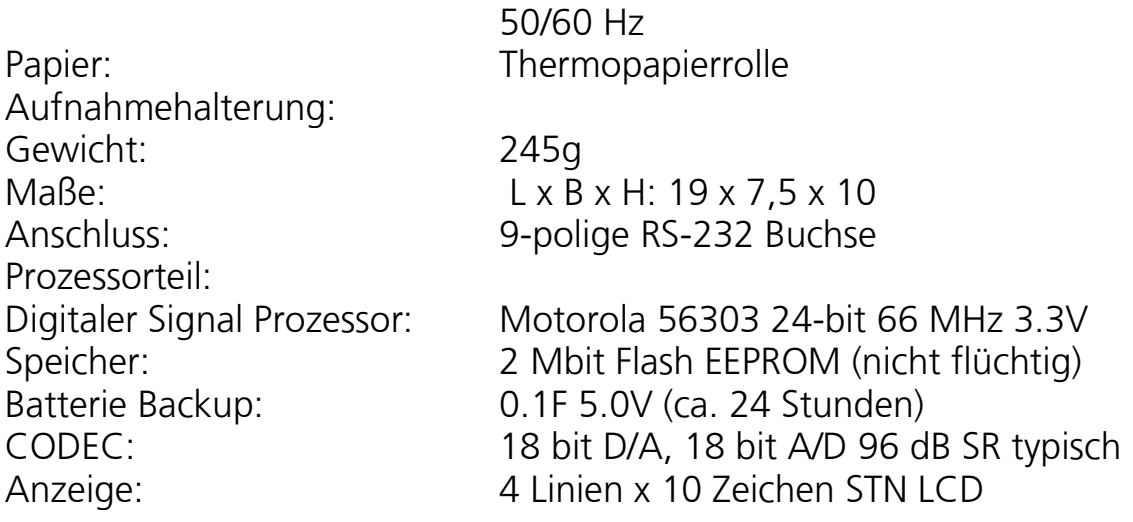

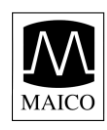

# **Standard Zubehör:**

- (1) MAICO ERO•SCAN Messgerät…………
- (1) Geräte Halterung………………...........
- (1) Ohrstöpsel Sortiment (12 Größen)……
- (4) Sondenspitzen………………………….
- (4) Alkali Mignon Batterien (bereits installiert)
- (1) Gebrauchsanweisung

# **Sonderzubehör:**

Externe Sonde Art-Nr. 80 11 27

Drucker mit Netzbetrieb Art-Nr. 80 16 41

Tragekoffer Art-Nr. 70 50 84

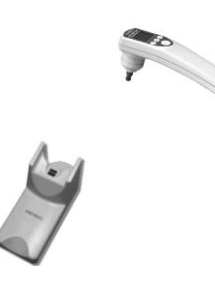

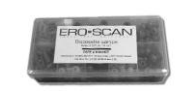

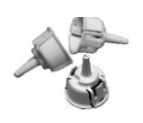

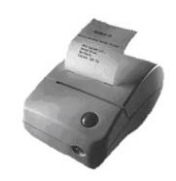

GEBA 8111186-1 Eroscan d 14a 49 49 8111186-1 01/13

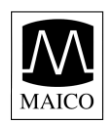

#### **Verbrauchsmaterial:**

- 1 Rolle Druckerpapier Art.-Nr. 70 50 77
- 1 Set (4 Stck.) Sondenspitzen Art.-Nr. 70 50 81
- 1 Set (4 Stck.) Sondenspitzen f. ext. Sonde Art.-Nr. 70 51 07
- 1 Ohrstöpsel 3 mm (gelb) Art.-Nr. 70 50 63
- 1 Ohrstöpsel 4 mm (rot) Art.-Nr. 70 50 64
- 1 Ohrstöpsel 5 mm (blau) Art.-Nr. 70 50 65
- 1 Ohrstöpsel 6 mm (grün) Art.-Nr. 70 50 66
- 1 Ohrstöpsel 7 mm (gelb) Art.-Nr. 70 50 67
- 1 Ohrstöpsel 8 mm (rot) Art.-Nr. 70 50 68
- 1 Ohrstöpsel 9 mm (blau) Art.-Nr. 70 50 89
- 1 Ohrstöpsel 10 mm (grün) Art.-Nr. 70 50 90
- 1 Ohrstöpsel 11 mm (gelb) Art.-Nr. 70 50 91
- 1 Ohrstöpsel 12 mm (rot) Art.-Nr. 70 50 92
- 1 Ohrstöpsel 13 mm (blau) Art.-Nr. 70 50 93
- 1 Ohrstöpsel 14 mm (grün) Art.-Nr. 70 50 94
- 1 Ohrstöpsel 15 mm (gelb) Art.-Nr. 70 50 95

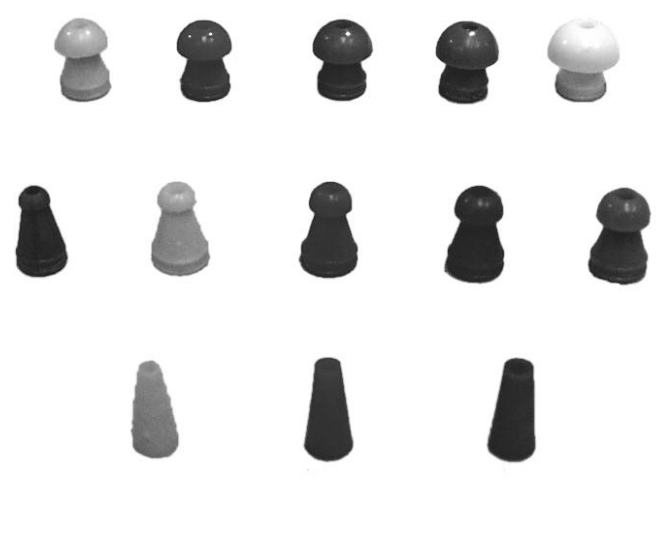

Bild 76 Ohrstöpsel

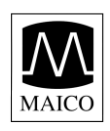

# **14 Garantie, Wartung und Kundendienst**

Für das OAE-Testsystem MAICO ERO•SCAN gewähren wir 2 Jahre Garantie. Instandsetzungen des Gerätes dürfen nur durch uns oder durch eine von uns ausdrücklich dazu autorisierte Stelle erfolgen. Von Versuchen, eventuelle Störungen selbst zu beseitigen oder Fachunkundige damit zu beauftragen, raten wir dringend ab. Bei Verletzung des Konformitätssiegels (Typenschild im Batteriefach) erlischt jeder Garantieanspruch sowie jegliche Gewährleistung und Haftung durch uns. Das Gerät darf dann vor einer erneuten Wartung nicht mehr benutzt werden. Im Reparaturfall während der Garantiezeit fügen Sie bitte dem Gerät den Kaufbeleg bei. Um die Messsicherheit des Gerätes zu gewährleisten, ist eine jährliche messtechnische Kontrolle vorgeschrieben. Diese hat durch eine von uns autorisierte Wartungsstelle oder unser Servicecenter zu erfolgen. Bei Nichteinhaltung der angegebenen Kontrollfrist erlischt, gemäß Medizinproduktegesetz, jegliche Haftung durch uns.

Senden Sie das Gerät über Ihren Fachhändler oder direkt an unserer Servicecenter ein:

### **MAICO Diagnostic GmbH**

Servicecenter Zum Lonnenhohl 5 D-44319 DORTMUND Telefon (0231) 92 53 14 - 30 Telefax (0231) 92 53 14 - 39 Email: service@maico.biz Internet: www.maico.biz

Legen Sie bitte außerdem eine ausführliche Fehlerbeschreibung bei. Für Rücksendungen des Gerätes verwenden Sie zur Vermeidung von Transportschäden möglichst die Originalverpackung.

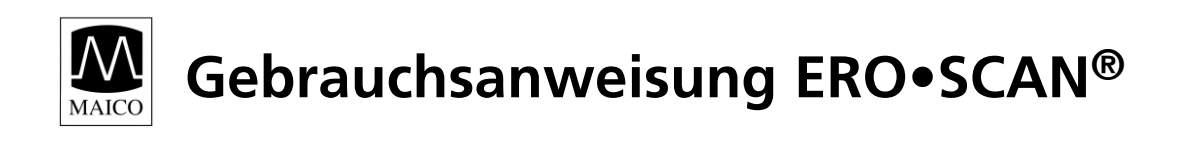

# **15 Sicherheitsbestimmungen**

**15.1 Elektrische Sicherheit**

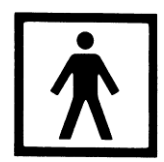

Das MAICO ERO•SCAN ist ein batteriebetriebenes Kleinspannungsgerät. Das Gerät ist nicht für den Betrieb in explosionsgefährdeten Bereichen bestimmt.

# **15.2 Messsicherheit**

Um die Messsicherheit des Gerätes zu gewährleisten, ist eine jährliche messtechnische Kontrolle vorgeschrieben.

Diese hat durch eine von uns autorisierte Wartungsstelle oder unser Servicecenter zu erfolgen. Bei Nichteinhaltung der angegebenen Kontrollfrist erlischt, gemäß Medizinproduktegesetz, jegliche Haftung durch uns.

### **15.3 Gerätekontrolle**

Vom Gerätebenutzer sollte einmal wöchentlich eine subjektive Gerätekontrolle durchgeführt werden. Aus Gründen der Nachverfolgbarkeit im Fehlerfall ist es sinnvoll, Ausdrucke der wöchentlichen Kontrolle zu fotokopieren und aufzubewahren.

#### **15.4 Anwendung**

Das Gerät sollte nur von erfahrenem Personal (Audiologe, "HNO-Fachleute" oder anderen Personen mit gleichwertigem Wissen) betrieben werden.

# **Marke**

ERO•SCAN® ist eine in den USA registrierte Marke von ETYMOTIC **RESEARCH** 

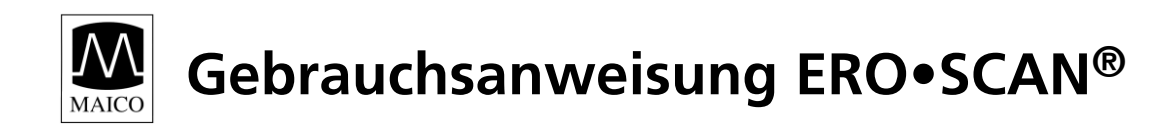

# **Appendix A Sondenspezifikationen**

Spezifikation Interne Sonde

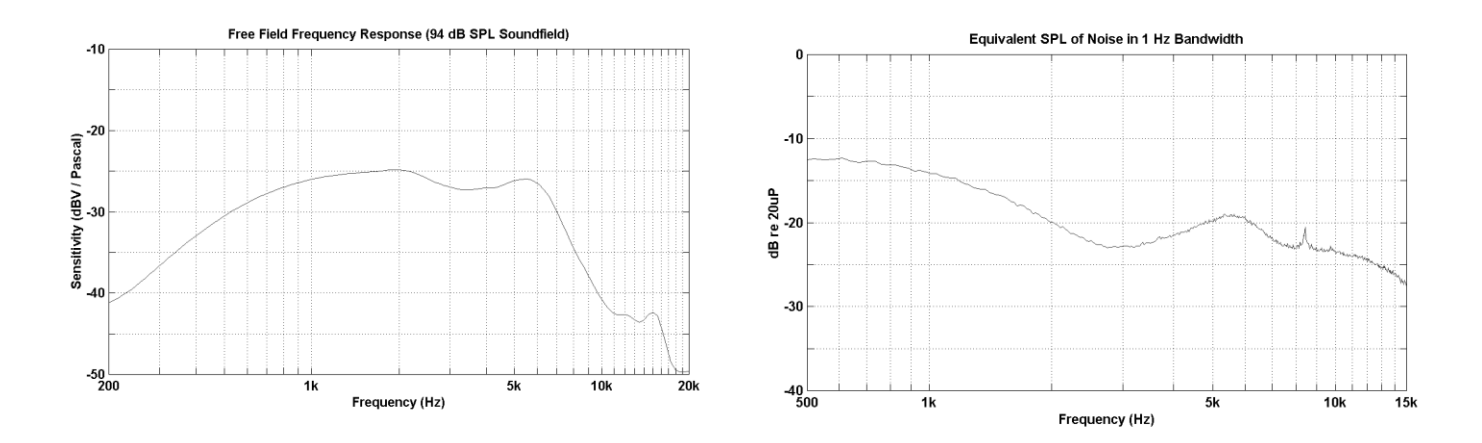

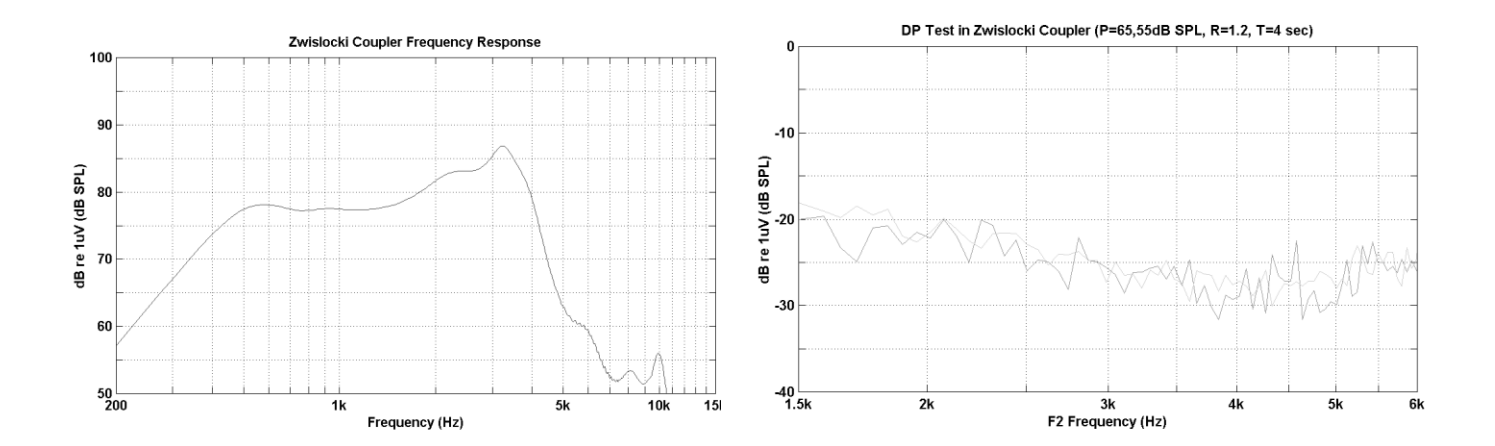

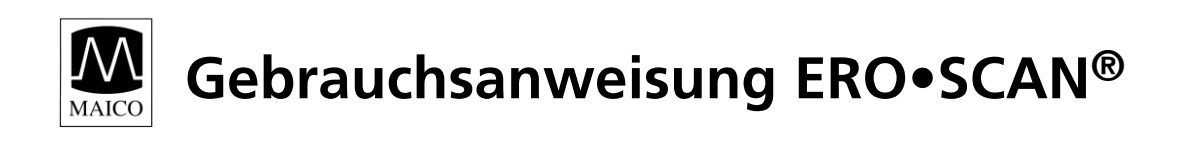

# Spezifikation Externe Sonde

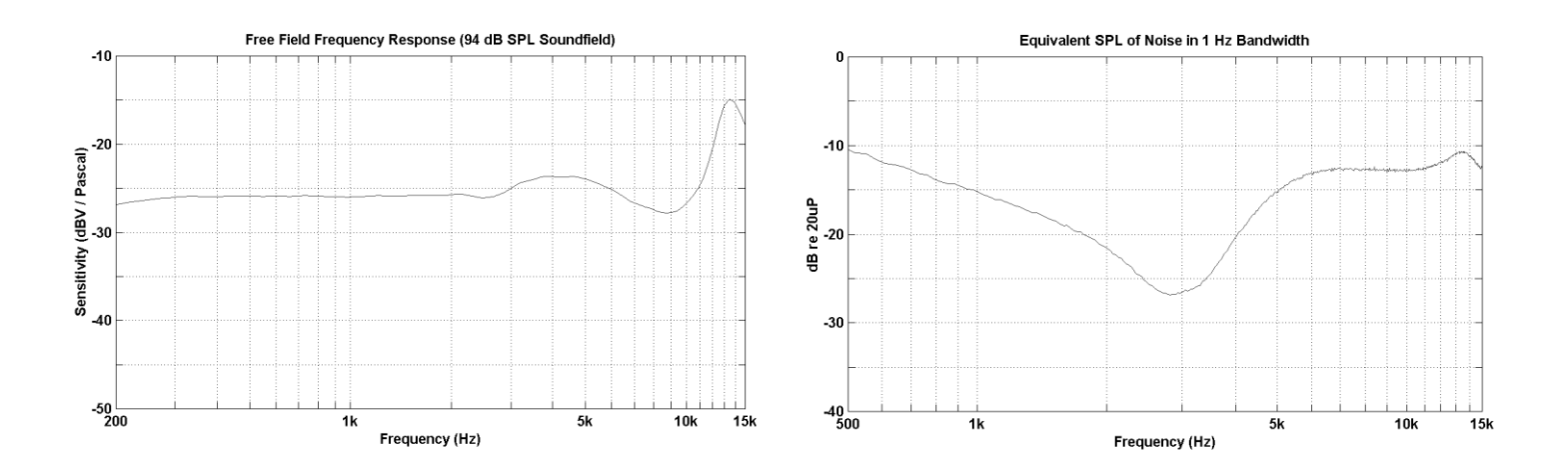

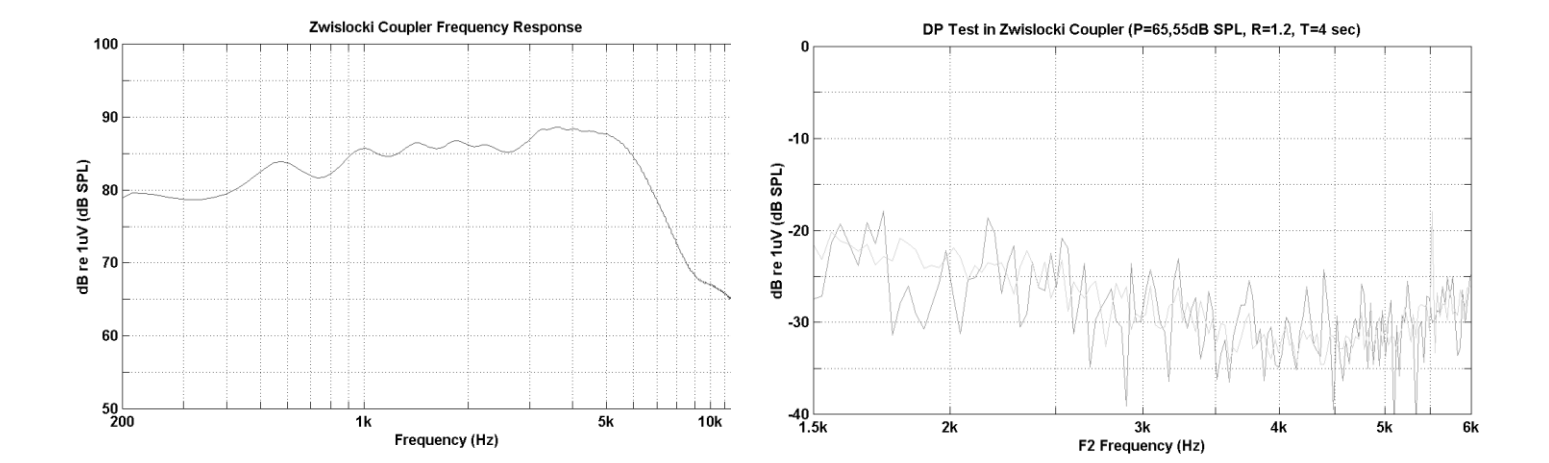

GEBA 8111186-1 Eroscan d 14a 54 54 8111186-1 01/13

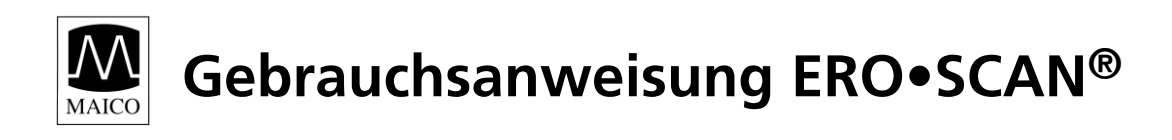

# **Appendix B Programmablauf:**

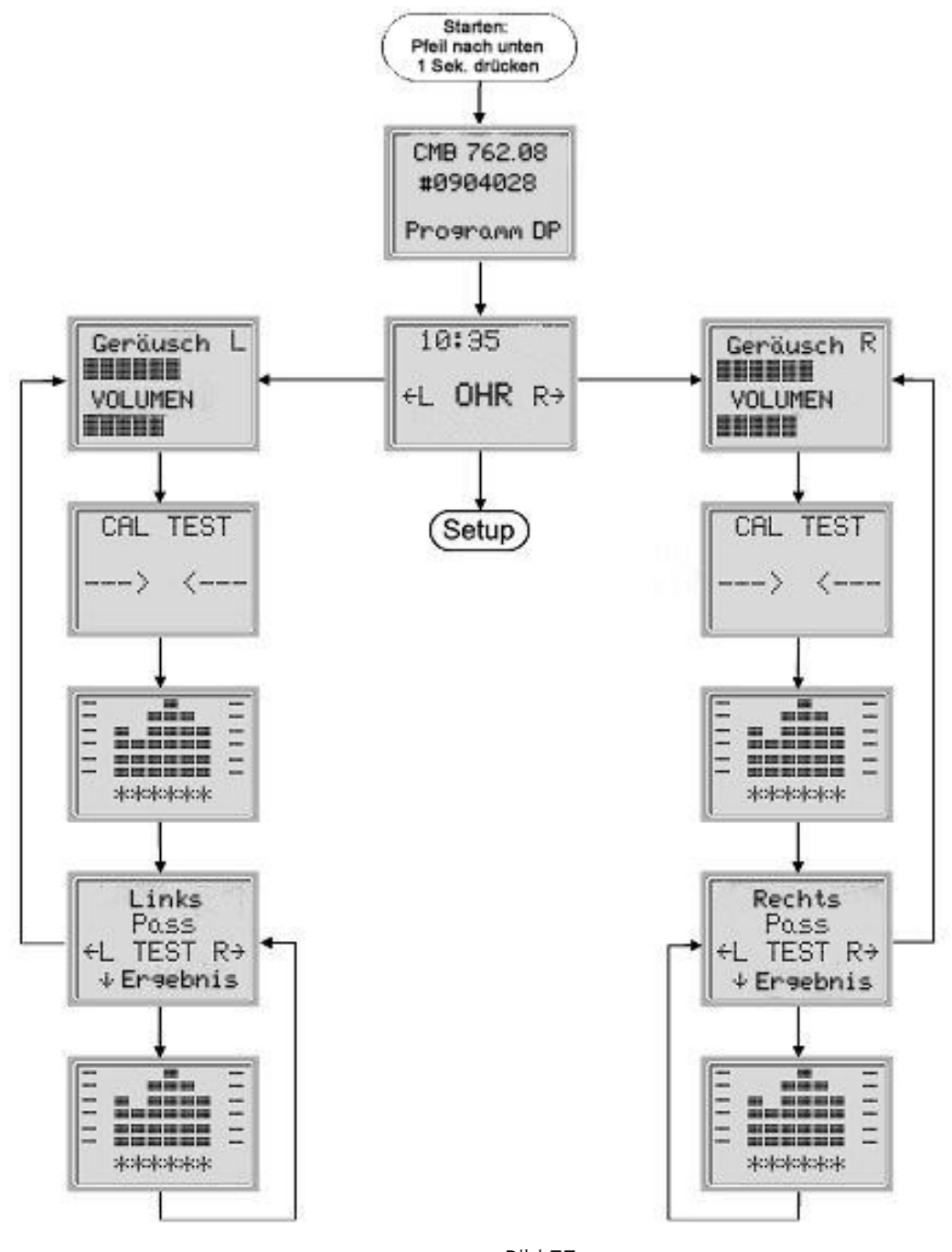

Bild 77 Programm-Ablaufdiagramm

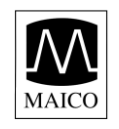

#### **Voreinstellungsprogramm:**

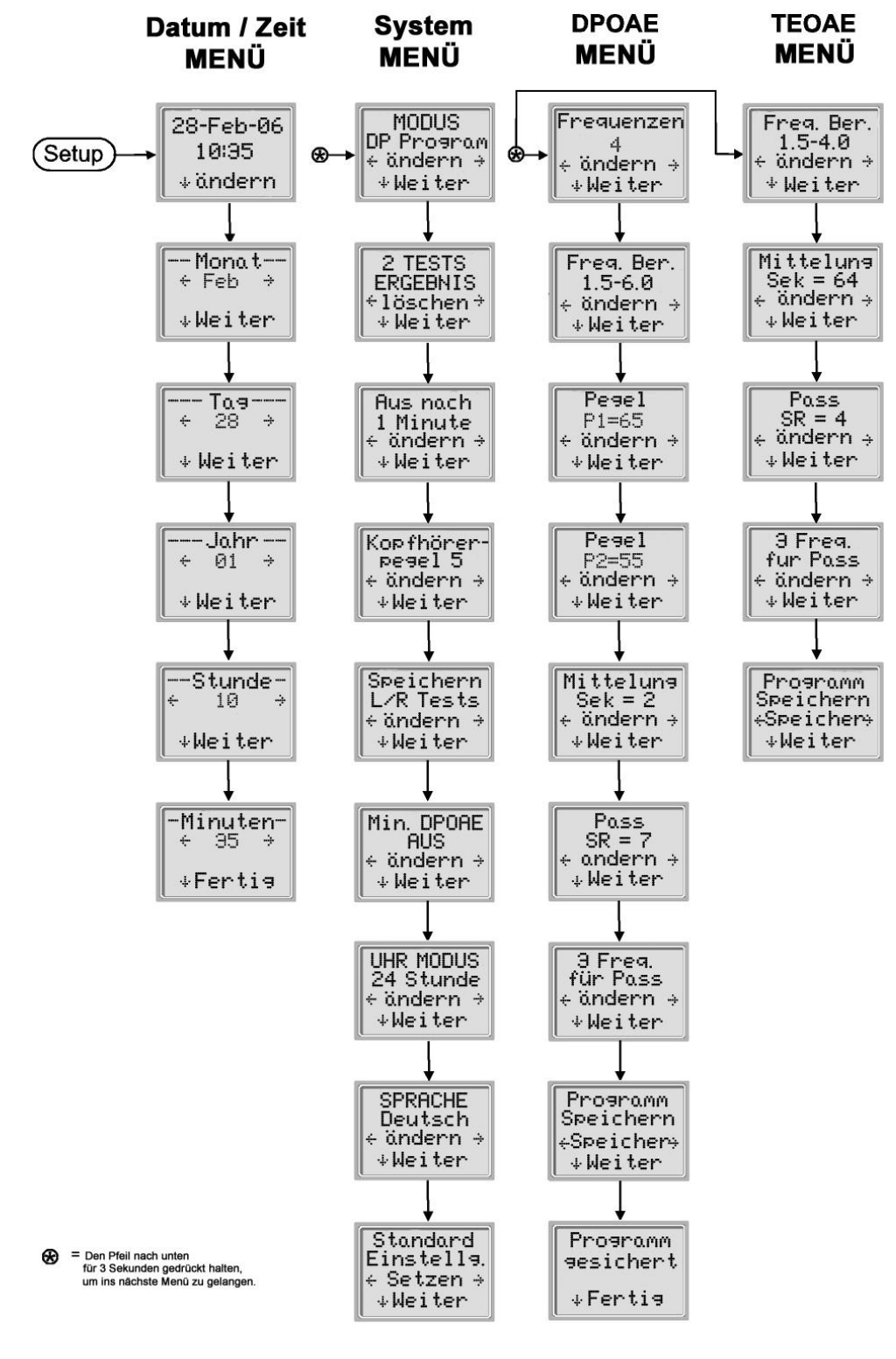

Bild 78 Voreinstellungs-Ablaufdiagramm

GEBA 8111186-1 Eroscan d 14a 656 56 8111186-1 01/13

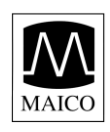

# **Testverlauf (Appendix C)**

### **Testablauf**

Ein kompletter Testablauf besteht aus Autostart, Kalibrierung und dem Test. Die Autostartphase bestimmt, wann die Kalibrierung, während der der Testsignalpegel im Gehörgang eingestellt wird, beginnt. Während des Tests vermindert die automatische Artefaktunterdrückung den Einfluss von Störsignalen.

Unmittelbar nach der Wahl des Ohrs (links oder rechts) beginnt die Autostartphase. Autostart prüft die Qualität und Stabilität des Ohrstöpselsitzes im Ohr durch Messung des Schalldrucks von abgestrahlten Testtönen im Gehörgang. Die Stabilität wird durch den Vergleich aufeinanderfolgender Messungen ermittelt. Falls der Pegel des Schalldrucks groß genug, und über eine gewisse Zeit stabil ist, beginnt die Kalibrierung.

### **DPOAE Kalibrierung und Test:**

Während der Kalibrierphase wird automatisch der Schalldruck abgegebener Testtöne im Gehörgang gemessen und dieser soweit verändert bis der eingestellte Sollschalldruckpegel für F1 und F2 erreicht wird. Werden einer oder beide der geforderten Pegel nicht erreicht, so wird die Kalibrierung abgebrochen und die in Bild 79 gezeigte Fehlermeldung erscheint auf der LCD-Anzeige . Nach erfolgreicher Kalibrierung beginnt die Testphase. Während der Testphase

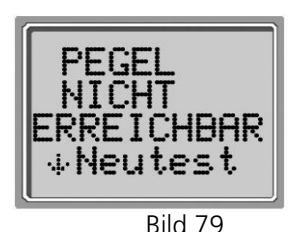

Fehlermeldung Testpegel nicht erreichbar

werden die otoakustischen Emissionen gemessen, die als Antwort auf die von zwei Hörern getrennt abgegebenen Testfrequenzen (F1, F2) vom Ohr abgegeben werden. Dadurch, dass jede Testfrequenz separat von jeweils einem Hörer abgestrahlt wird, werden Intermodulationen weitestgehend vermieden. Frequenzspezifische Berechnungen der Testpegel P1, P2, des Distortionsproduktes (DP) und der Störgeräusche (RP) werden durch Fouriertransformationen mit einer Auflösung von etwa 31 Hz pro Frequenzband durchgeführt. Bei der Rauschpegelermittlung werden die Pegel der vier dem Distortionsprodukt am nächsten (+/-2) gelegenen Frequenzbänder gemittelt.

### **TEOAE Kalibrierung und Test:**

Während der Kalibrierphase wird automatisch der Spitzenschalldruck während der Abgabe von Testsignalen gemessen und der Sollspitzenschalldruckpegel eingestellt. Falls der geforderte Pegel nicht

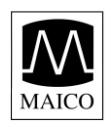

erreicht wird, so wird der maximal mögliche Pegel eingestellt. Während der Testphase werden die otoakustischen Emissionen gemessen, die als Antwort auf die von den Hörern abgegebenen Testklicks vom Ohr abgegeben werden. Die Testklicksequenz 3-1-1-1 wird zweimal wiederholt. Signal- und Geräuschermittlungen werden durch Additions- /Subtraktionsberechnungen der beiden Testsequenzen ermöglicht. Die Schallenergie von Signal und Geräusch in den verschiedenen Frequenzbändern wird in Echtzeit einmal pro Sekunde angezeigt. Der Mittelwert des Spitzenschalldruckpegels wird nach Ende des Tests durchgeführt.

Während des Tests vermindert die automatische Artefaktunterdrückung den Einfluss von Störsignalen durch ihre adaptive Unterdrückungsschwelle. Dabei werden leisere Abschnitte des Tests akzeptiert, während geräuschvollere verworfen werden. Ist der Geräuschpegel in etwa konstant, so wird der größte Teil der gemessenen Daten akzeptiert. Falls sich jedoch im Laufe der Zeit der Geräuschpegel wieder erhöht, werden wieder nur die leiseren Abschnitte ausgewertet. Geräuschermittlungen werden etwa 32 Mal pro Sekunde durchgeführt und daraus die Artefaktschwelle errechnet. Datenabschnitte mit Störgeräusch oberhalb dieser Schwelle werden verworfen, was den Störgeräuschpegel der Gesamtmessung verringert. Der Pegel der Artefaktschwelle ist nach unten begrenzt.

#### **Anmerkung zu Schwankungen beim ermittelten Signal/Rauschabstand**

Es sollte beachtet werden dass der ermittelte Signal/Rauschabstand statistischen Schwankungen durch Hintergrundrauschen unterliegt, speziell dann, wenn keine Emission vorhanden ist. Wird ein Test in einem Kuppler (künstliches Ohr) durchgeführt, so kann theoretisch nachgewiesen werden, dass in 7% der Messungen Signal/Rauschabstände von größer 6 dB auftreten können. Dies beruht nicht auf einer Fehlfunktion des Gerätes, da es essentiell in der angewandten Methode um den Signal/Rauschabstand bei Emissionsmessungen zu ermitteln begründet liegt. Um das Auftreten dieser "falschen" Emissionen zu verringern wird der Minimalwert des Rauschens begrenzt. Dies führt zu dem Effekt, dass bei Tests mit geringem Störgeräusch der Signal/Rauschabstand verkleinert wird. Erhöht sich der Geräuschpegel, so werden, wie erwartet, auch mehr "falsche" Emissionen auftreten.

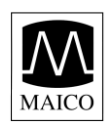

# **Appendix D - PASS/Kontrolle Kriterien**

# **PASS/Kontrolle Kriterien für DPOAE**

Eine DPOAE wird erkannt, wenn ein Signal, dessen Pegel signifikant höher als das Hintergrundrauschen ist, gefunden wird. Dies erfordert eine statistische Entscheidung, da der durchschnittliche Rauschpegel im Bandfilter der aktuellen DPOAE-Frequenz, den Mittelwert des durchschnittlichen Rauschpegels in den vier benachbarten Bandfiltern (+/- 2), die als Referenzwert für den Vergleich genommen werden, etwa während der Hälfte der Zeit überschreitet.

Erweiterte Messungen der Rauschverteilung im DPOAE-Filterkanal "DP level" und der RMS-Mittelwert der vier benachbarten Kanäle "N level" zeigen, dass der Signal/Rauschabstand SR (die Differenz zwischen DP und N) eine Standardabweichung von 5.5 dB haben. Wie in Bild 93 gezeigt, bedeutet dies, dass eine zehnprozentige Wahrscheinlichkeit besteht einen 7 dB Signal/Rauschabstand SR, nur bedingt durch Variation der Rauschpegel in den zwei Filtersets, zu finden.

Die Bedingung, dass ein Signal/Rauschabstand SR von 5 dB bei drei der drei Testfrequenzen für ein PASS vorhanden sein muss, verringert die Wahrscheinlichkeit ein Ohr mit signifikantem Hörverlust zu übersehen, auf kleiner 1 %. (Theoretisch wäre ein PASS Kriterium von etwas mehr als 4 dB angemessen, aber die Überprüfung der kumulativen Verteilung der vorhandenen Signal/Rauschabstand Daten hat dazu geführt ein konservativeres PASS Kriterium zu wählen). Entsprechend der binominalen Verteilung verringern zwei von drei Frequenzen bei >8,4 dB oder drei von sechs Frequenzen bei >7 dB die Wahrscheinlichkeit, dass ein Kind mit einem mittelschweren Hörverlust übersehen wird auf weniger als 1 %.

Untersuchungen des MAICO ERO•SCAN an Neugeborenen haben gezeigt, dass die richtige Handhabung und Testtechnik der wichtigste Faktor für eine gute PASS-Ausbeute bei normalhörenden Babys ist. Einige Untersucher erlernen die richtige Anwendung (siehe hierzu Kapitel 5.9) innerhalb weniger Tage und erreichen so PASS-Zahlen, die mit den Ergebnissen mit vorher über Monate benutzten anderen OAE-Geräten vergleichbar sind, andere benötigen mehr Training.

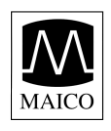

Ab und zu aufgestellte Behauptungen über keine oder extrem geringe Wahrscheinlichkeiten ein Ohr mit einem mittelschweren Hörverlust zu übersehen basieren meist auf schlechten statistischen Auswertungen. Wie von Gorga (Mayo Clinic Telekonferenz, 1998) beschrieben, würde das Erreichen einer Genauigkeit von 99,7% den Test von Hunderttausenden von Babys erfordern. Das Auftreten von signifikanten Hörverlusten bei Babys beträgt etwa 2 von 1000. Um zu beweisen, dass z.B. nur 3 von 1000 Babys mit Hörverlust übersehen worden wären, müssten nachfolgende Tests bei 500.000 Babys durchgeführt werden. Bis heute hat unseres Wissens niemand solche Tests durchgeführt.

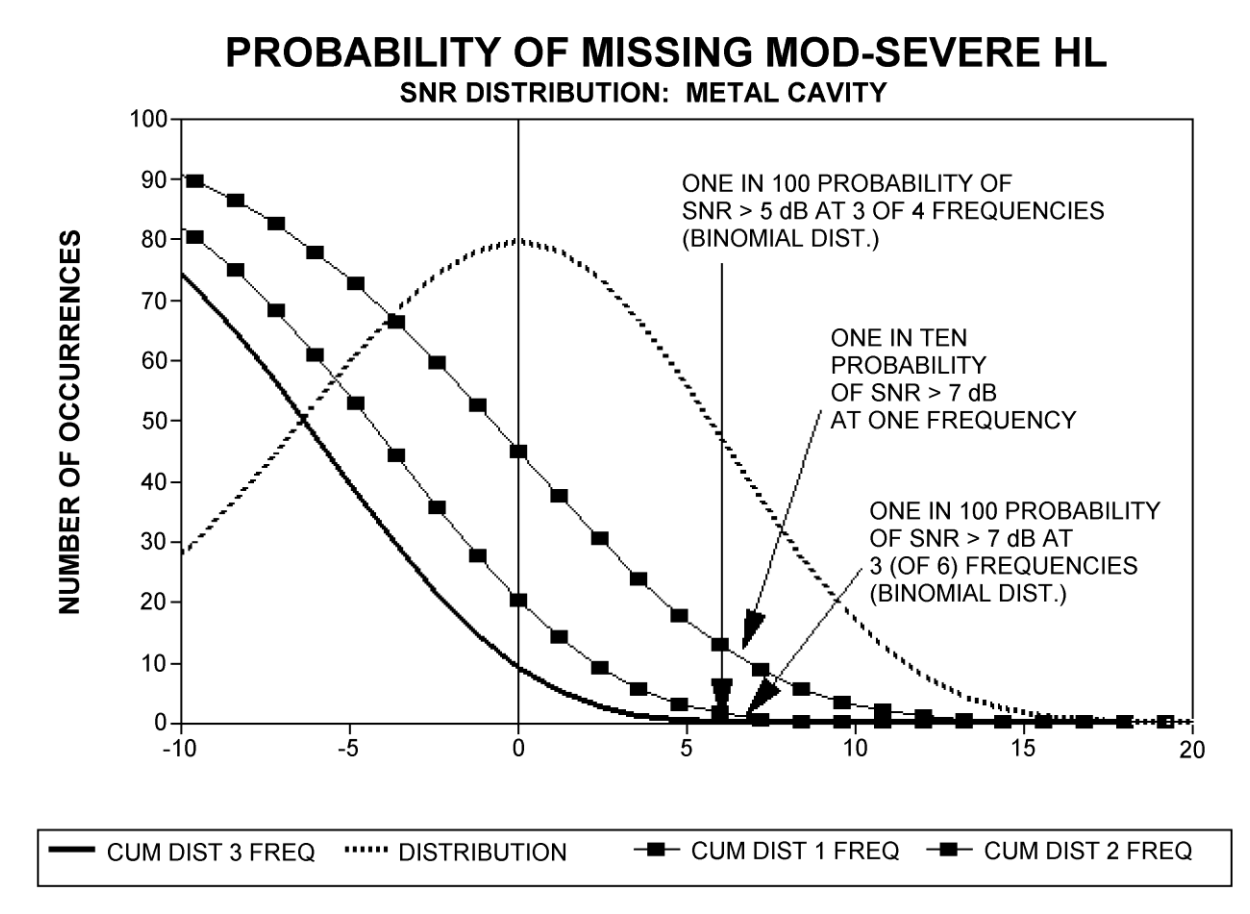

### **PASS/Kontrolle Kriterien für TEOAE**

Dieselben Prinzipien wie vorstehend für DPOAE erläutert, gelten auch für die TEOAE PASS Kriterien. Bei TEOAE sinkt bei einem Signal/Rauschabstand SR von 4 dB bei 3 aus 6 Testfrequenzbändern die Wahrscheinlichkeit des Übersehens eines signifikanten Hörverlustes auf kleiner 1 %. Beachten Sie: Die Signal/Rauschabstand SR-Kriterien für Transienten sind kleiner als die für Distortionsprodukte, bedingt dadurch, dass die normale Rauschberechnung bei TEOAE-Messungen (und auch beim MAICO

GEBA 8111186-1 Eroscan d 14a 60 60 8111186-1 01/13

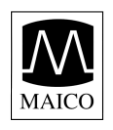

ERO•SCAN) einen um 3 dB kleineren SR als die Berechnungsmethode für DPOAE ergibt. Ohne diese Differenz wäre der numerische SR-Wert für ein PASS bei beiden Verfahren etwa gleich.

Das MAICO ERO•SCAN benutzt einen Rauschunterdrückungsalgorithmus (Patent angemeldet) der genaue DPOAE und TEOAE Messungen im Störgeräusch und bei Sprache bis zu 55-65 dBSPL (A-bewertet) erlaubt.

Die verbesserte Funktion im Störgeräusch durch den neuen Algorithmus war so gravierend, dass die kompletten Untersuchungen wiederholt und dabei keinerlei Erhöhung der "falsch negativen Testergebnisse" (falscher PASS) festgestellt wurde. Die Artefaktunterdrückung kann natürlich nur die größten Artefakte in einer Messperiode unterdrücken. Wenn das Umgebungsgeräusch zu laut wird (und/oder der Abschluss des Ohrstöpsels im Gehörgang nicht gut ist) sind alle Messabschnitte verrauscht und eine genaue Messung wird unmöglich. In diesem Fall zeigt das Gerät als Testergebnis "Zu laut" an.

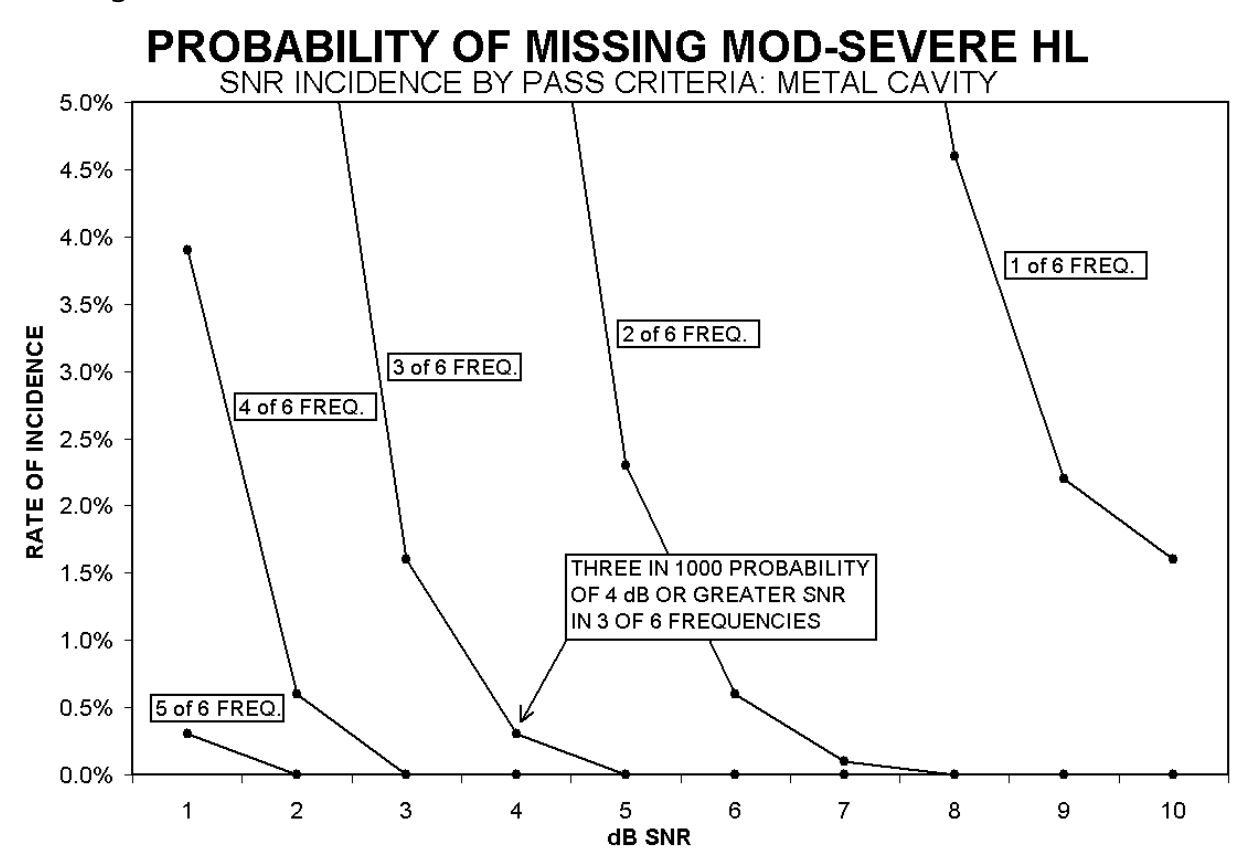

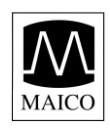

# **Appendix E Voreinstellungen für Test-Programme DPOAE:**

Anzahl der Testfrequenzen = 4 Frequenzbereich  $= 2$  kHz bis 5 kHz Testpegel Testton P1 = 65 dBSPL Testpegel Testton P2 = 55 dBSPL Mittelungszeit = 4 Sekunden PASS-Kriterium (Signal-Geräuschabstand) = 6 dB Anzahl "PASS"-Frequenzen für Test PASS = 3

### **DP Programm:**

Anzahl der Testfrequenzen = 4 Frequenzbereich  $= 2$  kHz bis 5 kHz Testpegel Testton  $P1 = 65$  dBSPL Testpegel Testton P2 = 55 dBSPL Mittelungszeit = 2 Sekunden PASS-Kriterium (Signal-Geräuschabstand) = 6 dB Anzahl "PASS"-Frequenzen für Test PASS = 3

### **TEOAE:**

Anzahl der Testfrequenzen = 6 Frequenzbereich =  $1,5$  kHz bis 4 kHz Mittelungszeit = 64 Sekunden PASS-Kriterium (Signal-Geräuschabstand) = 4 dB Anzahl "PASS"-Frequenzen für Test PASS = 3

### **TE Programm:**

Anzahl der Testfrequenzen = 6 Frequenzbereich =  $0.7$  kHz bis 4 kHz Mittelungszeit = 64 Sekunden PASS-Kriterium (Signal-Geräuschabstand) = 4 dB Anzahl "PASS"-Frequenzen für Test PASS = 3

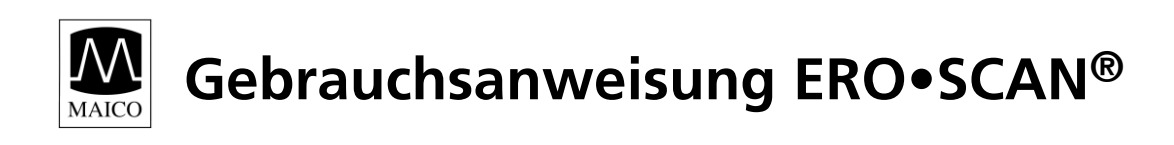

Im Interesse des technischen Fortschritts behalten wir uns Änderungen vor.

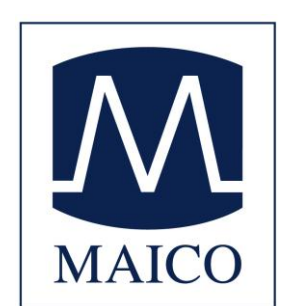

MAICO Diagnostic GmbH Salzufer 13/14 D-10587 Berlin Telefon (030) 70 71 46 - 20 Telefax (030) 70 71 46 – 99

Zum Lonnenhohl 5 D-44319 Dortmund Telefon (0231) 92 53 14 - 0 Telefax (0231) 92 53 14 - 9

e-mail: vertrieb@maico.biz Internet: www.maico.biz